#### **BAB IV**

### **ANALISIS DAN PERANCANGAN SISTEM**

#### **4.1 Prosedur Kerja Praktek**

Dalam pengumpulan data sebagai bahan penyusunan laporan kerja praktek, diperlukan adanya pengamatan data dan informasi yang dibutuhkan oleh perusahaan. Data dan informasi tersebut diperoleh dari sumber yang terkait untuk memberikan masukan dalam pengembangan sistem informasi yang dibuat. Kegiatan yang dilakukan dalam pengumpulan data tersebut, antara lain: 1. Prosedur Kerja Praktek<br>
Dalam pengumpulan data sebagai bahan penyusunan laporan kerja<br>
praktek, diperlukan adanya pengamutan data tan informasi yang dibutuhkan oleh<br>
perustahan. Data dan informasi tersebut diperbleh dar

1. Observasi

Melakukan pengamatan secara langsung di Kelurahan Karangturi Gresik untuk mengetahui proses bisnis atau alur mengenai kegiatan akuntansi yang dilakukan.

2. Wawancara

Mengadakan tanya jawab dengan KASI dan Pak Lurah mengenai masalah yang dihadapi dan memberikan solusi atas permasalahan tersebut.

3. Studi pustaka

Mencari informasi dan literatur yang berkaitan dengan kegiatan dan penyusunan laporan kerja praktek yang dilakukan.

Berdasarkan survei yang telah dilakukan di Kelurahan Karangturi Gresik, permasalahan yang ditemukan adalah penyusunan rencana kerja anggaran yang harus dilakukan dua kali, yakni melalui sistem informasi akuntansi yang telah tersedia dan melalui aplikasi Excel. Oleh karena itu, dibutuhkan sistem yang terkomputerisasi dengan baik agar informasi yang dihasilkan berjalan secara efektif dan efisien guna mengatasi permasalahan tersebut. Sistem informasi ini diharapkan lebih bermanfaat bagi pihak manajemen keuangan dalam melakukan proses akuntansi, hingga menghasilkan rencana kerja anggaran yang akurat sebagai dasar pengambilan keputusan bagi lurah.

### **4.2 Analisis Sistem**

Analisis sistem merupakan proses pengidentifikasian suatu sistem berdasarkan hasil survey/studi lapangan untuk mengevaluasi permasalahan yang terjadi, sehingga dapat diajukan suatu usulan perbaikan sesuai kebutuhan perusahaan. Dalam langkah ini, penulis melakukan analisis suatu permasalahan mengenai proses penyusunan rencana kerja anggaran yang terdapat pada Kelurahan Karangturi Gresik. Langkah awal dalam analisis sistem yang dilakukan adalah dengan mengetahui alur atau siklus penyusunan RKA yang ada di perusahaan. Maka dibuatlah *Document flow* yang berfungsi untuk mengetahui secara detail alur proses tersebut. proses akuntansi, hingga menghasilkan rencana kerja anggaran yang akung<br>sebagai dasar pengambilan keputusan bagi lurah.<br>4.2 Analisis \$istem<br>Analisis sistem pengadan proses pengidentifikasian suatu suatu perbandan yang<br>berd

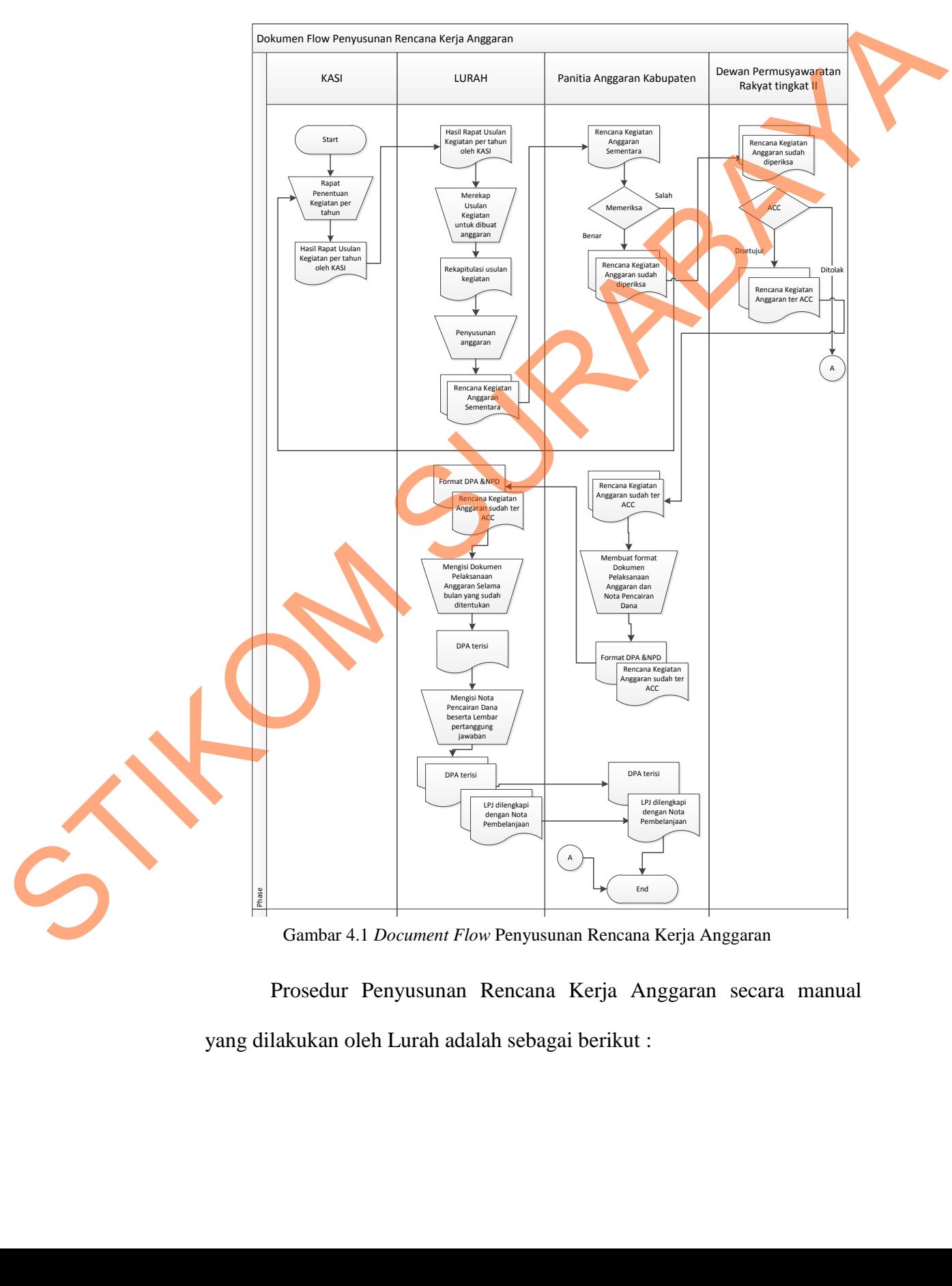

## **4.2.1** *Document Flow* **Penyusunan Rencana Kerja Anggaran**

Adapun gambar Document flow adalah sebagai berikut :

Gambar 4.1 *Document Flow* Penyusunan Rencana Kerja Anggaran

 Prosedur Penyusunan Rencana Kerja Anggaran secara manual yang dilakukan oleh Lurah adalah sebagai berikut :

- 1. External Entity orang yang bergubungan dengan proses terdiri dari Lurah , Pantia Anggaran Kabupaten dan DPR tingkat II
- 2. Dimulai dari Lurah beserta Kasi mengumpulkan usulan rencana kerja untuk satu tahun.
- 3. Lurah merekap semua usulan kegiatan untuk disusun anggaran
- 4. Rencana Anggaran akan disetujui oleh Panitia Anggaran Kabupaten dan DPR tingkat II
- 5. Setelah di setujui , maka panitia anggaran kabupaten memberi format Nota Pencairan Dana (NPD) dan Dokumen Pelaksanaan Anggaran (DPA) kepada Lurah untuk disuun.

#### **4.3 Desain Sistem**

Desain sistem merupakan tahap pengembangan setelah analisis sistem dilakukan, meliputi perancangan *system flow, context diagram,* diagram berjenjang (HIPO), *data flow diagram* (DFD), *entity relationship diagram* (ERD), Struktur tabel, dan mendesain *input* dan *output* untuk mendesain aplikasi selanjutnya. Perancangan sistem dapat diartikan sebagai berikut : 2. Dimulai dari Lanah besertu Kasi mengumpulkan usulan rencana kerja<br>
1. Rencana Anggaran akan disetujui oleh Panitia Anggaran<br>
4. Rencana Anggaran akan disetujui oleh Panitia Anggaran<br>
1. Seselah di setujui , maka paniti

- 1. Tahap setelah anlisis dari siklus pengembangan sistem.
- 2. Pendefinisian dari kebutuhan kebutuhan fungsional.
- 3. Persiapan untuk rancang bangun implementasi.
- 4. Menggambarkan bagaimana suatu sistem dibentuk.
- 5. Yang dapat berupa penggambaran, perancangan dan pembuatan sketsa atau pengaturan dari beberapa elemen yang terpisah kedalam satu – kesatuan yang utuh dan berfungsi.

6. Termasuk menyangkut pengkonfigurasian dari komponen – kompenen perangkat lunak dan perangkat keras dari suatu sistem.

Setelah melakukan analisis sistem yang ada, maka selanjutnya yang dilakukan adalah mendesain sistem. Dalam desain sistem ini, seorang *programmer* mulai membentuk sistem baru yang sudah terkomputerisasi.

Tujuan dari desain sistem secara umum adalah untuk memberikan gambaran secara umum kepada *user* tentang sistem yang baru. Desain sistem secara umum merupakan persiapan dari desain secara terinci. Desain secara umum mengidentifikasikan komponen – komponen sistem informasi yang akan didesain secara terperinci. Desain terinci dimaksudkan untuk *programmer* komputer dan ahli teknik lainnya yang akan mengimplementasikan sistem. Tahap desain sistem secara umum dilakukan setelah tahap analisis dan hasil analisis disetujui oleh manajemen. Setelah melakukan analisis sistem yang ada, maka selanjutnya yang dilakukan adalah mendesain sistem. Dalam desain sistem ini, selannya programmer mulai membentuk sistem baru yang sodah terkomputerisasi.<br>
Tujuan dari desai

Pada tahap desain secara umum, komponen – komponen sistem informasi dirancang dengan tujuan untuk dikomunikasikan kepada *user* bukan untuk *programmer.* Komponen sistem informasi yang didesain adalah model, *input, output, database,* teknologi dan kontrol.

*System flow* dibuat berdasarkan *document flow* yang terjadi, untuk mengetahui proses komputerisasi yang harus terjadi dalam alur sistem yang baru. Proses tersebut juga membutuhkan *database* untuk menyimpan data dalam sistem penyeleksian dan pengadaan bahan pustaka ini.

Selanjutunya membuat *context diagram. External entity* dan proses – proses yang terjadi pada *context diagram* didapat dari *system flow* yang dibuat. Pendesain kemudian menyusun secara lengkap masing – masing proses beserta data – data yang dibutuhkan dalam DFD. *Context diagram* yang telah dibuat, digunakan sebagai acuan pembuatan diagram berjenjang. Data yang ada dalam DFD digunakan sebagai acuan membuat ERD dan struktur Tabel.

Pengertian mengenai perancangan sistem informasi tersebut diatas ditunjukkan untuk dapat menemukan solusi dari permasalahan yang ada pada Badan Perpustakaan dan Kearsipan Provinsi Jawa timur dan melakukan desain perancangan sistem yang baru. schagai acuam pembuatan diagram berjenjang. Data yang ada dalam DFP<br>digunakan sebagai acuam membuat FRD dan struktur Tabel.<br>Pengertian mengenai perancangan sistem informasi tersebut dan setiap di didunjukkan untuk dapat me

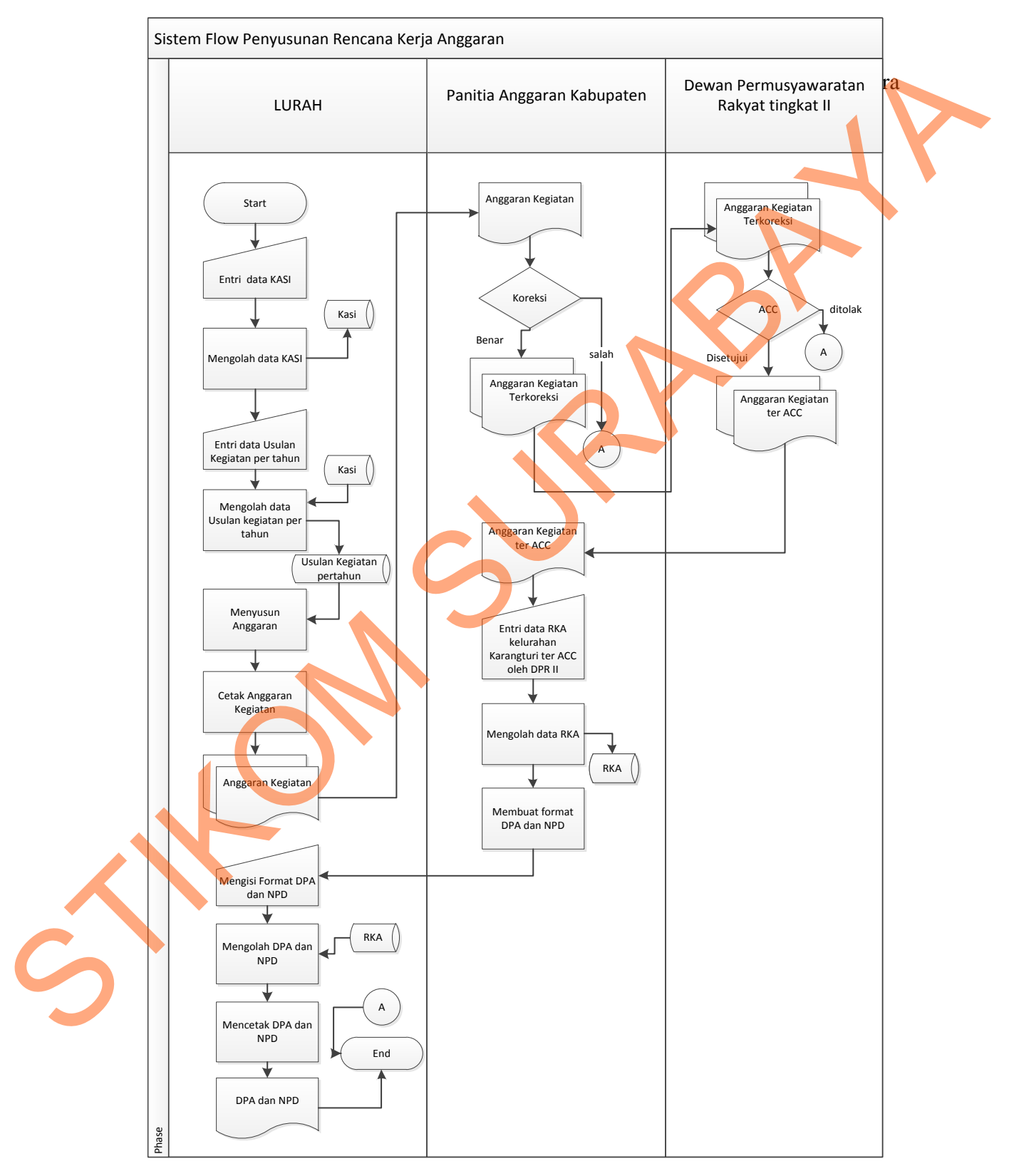

## **4.3.1** *System Flow* **Penyusunan Rencana Kerja Anggaran**

Gambar 4. 2 *System Flow* Penyusunan Rencana Kerja Anggaran

 Proses Penyusunan Rencana Kerja Anggaran secara terkomputerisasi yang dilakukan oleh Lurah adalah sebagai berikut :

- 1. Dalam proses ini hanya membutuhkan 3 external entity, Lurah, Panitia Anggaran Kabupaten dan DPR Tingkat II
- 2. Dimulai dari Lurah menginputkan data kasi dan usulan kegiatan per tahun.
- 3. Sistem menyimpan data ke database usulan kegiatan yang sudah diinputkan oleh Lurah
- 4. Dari database usulan kegiatan , system menampilkan anggaran kegiatan
- 5. Bagian panitia anggaran akbupaten dan DPR II menyetujui anggaran yg dibuat Lurah kemudian membuatkan format NPD dan DPA dalam bentuk file ndan DPR Tingkat II<br>
Indan DPR Tingkat II<br>
Imenginputkan data kasi dan usulan kegiatan per tahun.<br>
1 data ke database usulan kegiatan yang sudah<br>
ah<br>
1 kegiatan , system menampilkan anggaran kegiatan<br>
aran akbupaten dan DP
- 6. Ketika Lurah menginputkan NPD dan DPA , maka system akan menyimpan pada database NPD dan DPA.

## **4.3.2 Diagram Berjenjang (HIPO)**

Berikut ini adalah stuktur digram berjenjang (HIPO) dari Sistem Informasi Pengadaan Bahan Pustaka pada Badan Perpustakaan dan Kearsipan Provinsi Jawa Timur. Dalam diagram berjenjang ini digambarkan secara global prosesproses yang ada dalam sistem yang dibuat, dalam sistem informasi pengadaan bahan pustaka ini memiliki 3 macam proses yang terdiri dari proses penyeleksian menyimpan pada database N<br>
4.3.2 Diagram Berjenjang (HIPO<br>
Berikut ini adalah stuktur di<br>
Pengadaan Bahan Pustaka pada<br>
Jawa Timur, Dalam diagram berjengkan pustaka ini memiliki 3 maca<br>
bahan pustaka, proses pengadaan b bahan pustaka, proses pengadaan bahan pustaka dan proses pembuatan laporan.

Diagram berjenjang pada Sistem Informasi Pengadaan Bahan Pustaka dapat dilihat pada gambar 4.5.

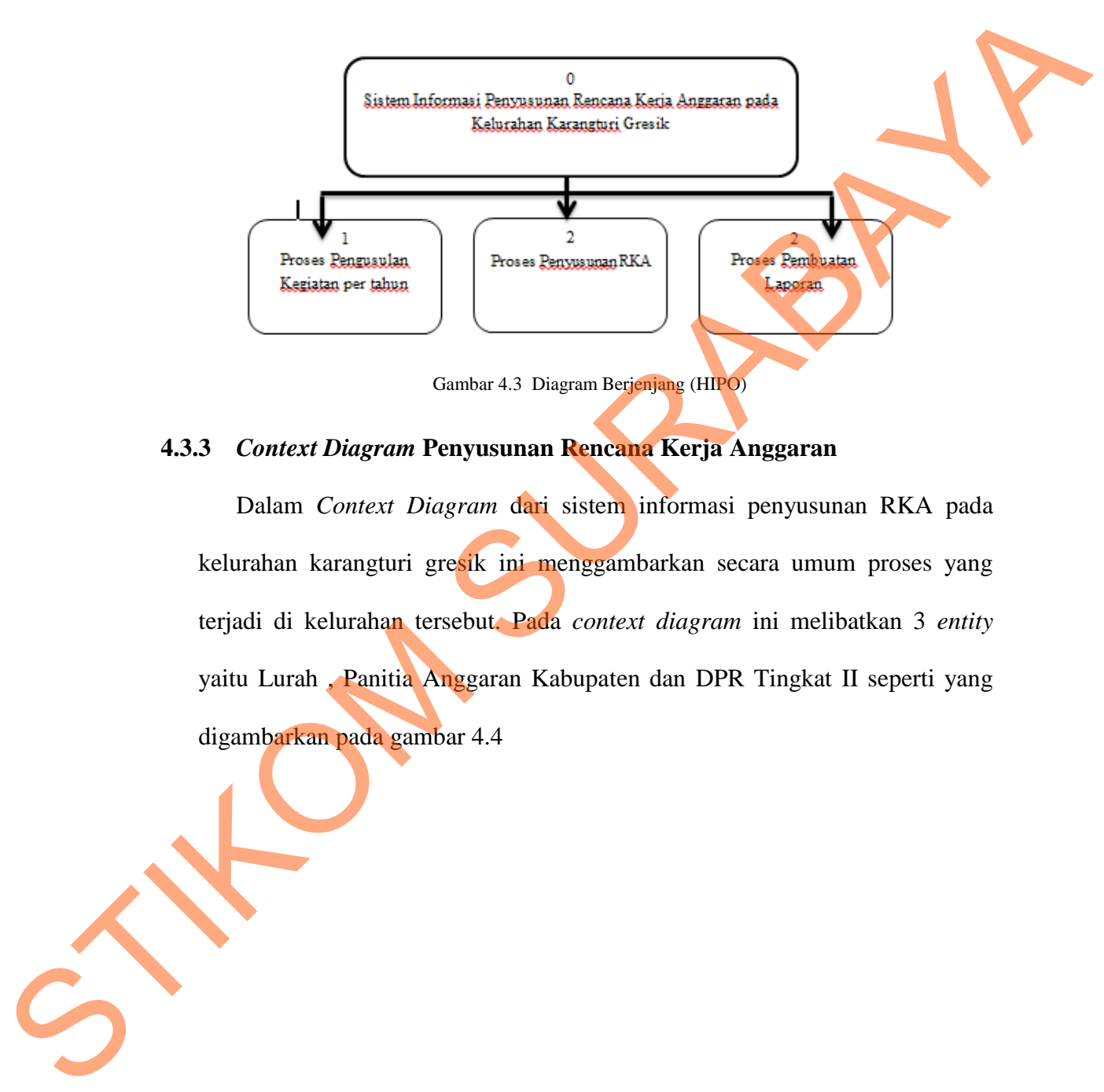

Gambar 4.3 Diagram Berjenjang (HIPO)

## **4.3.3** *Context Diagram* **Penyusunan Rencana Kerja Anggaran**

Dalam *Context Diagram* dari sistem informasi penyusunan RKA pada kelurahan karangturi gresik ini menggambarkan secara umum proses yang terjadi di kelurahan tersebut. Pada *context diagram* ini melibatkan 3 *entity* yaitu Lurah , Panitia Anggaran Kabupaten dan DPR Tingkat II seperti yang digambarkan pada gambar 4.4

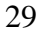

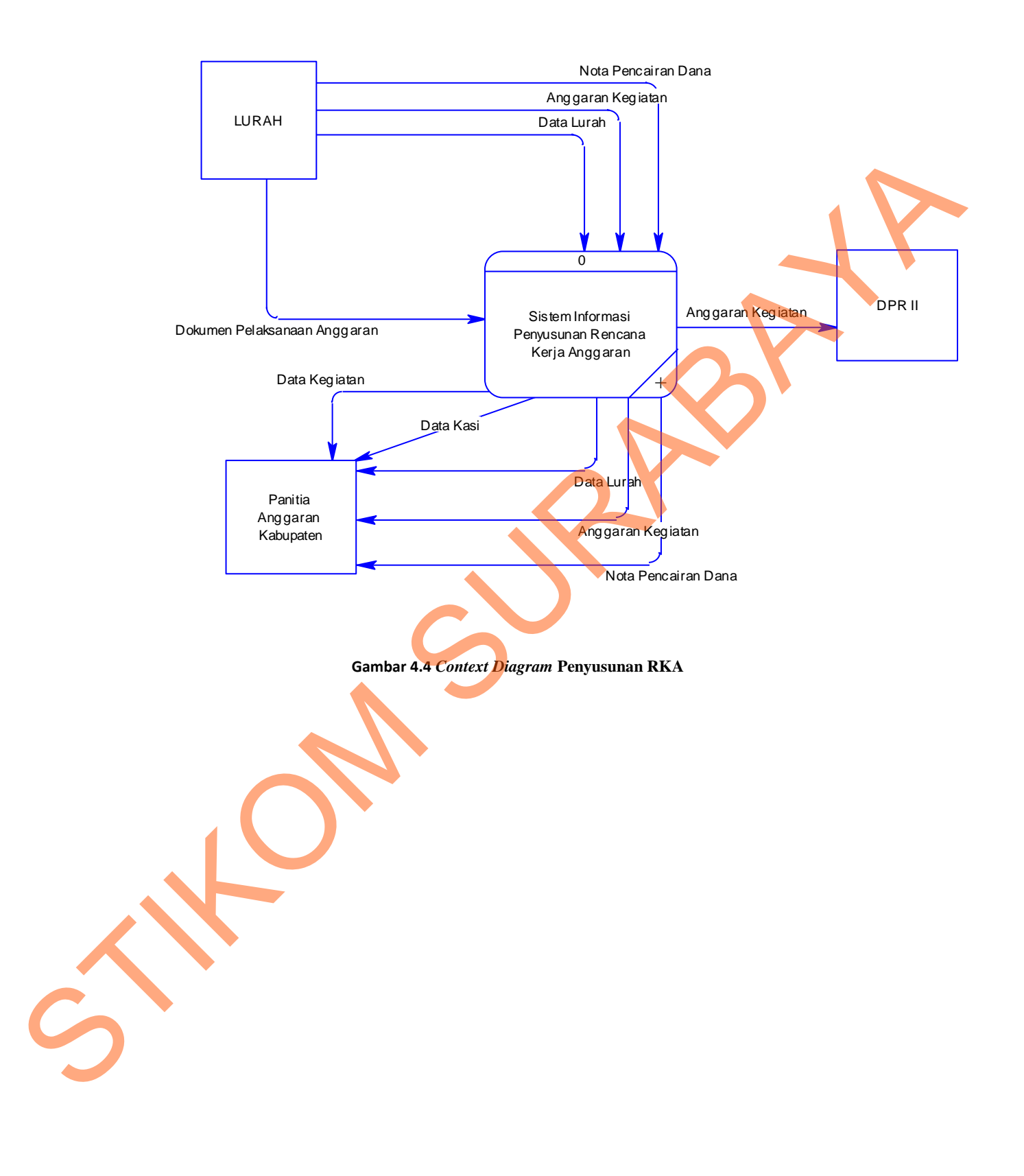

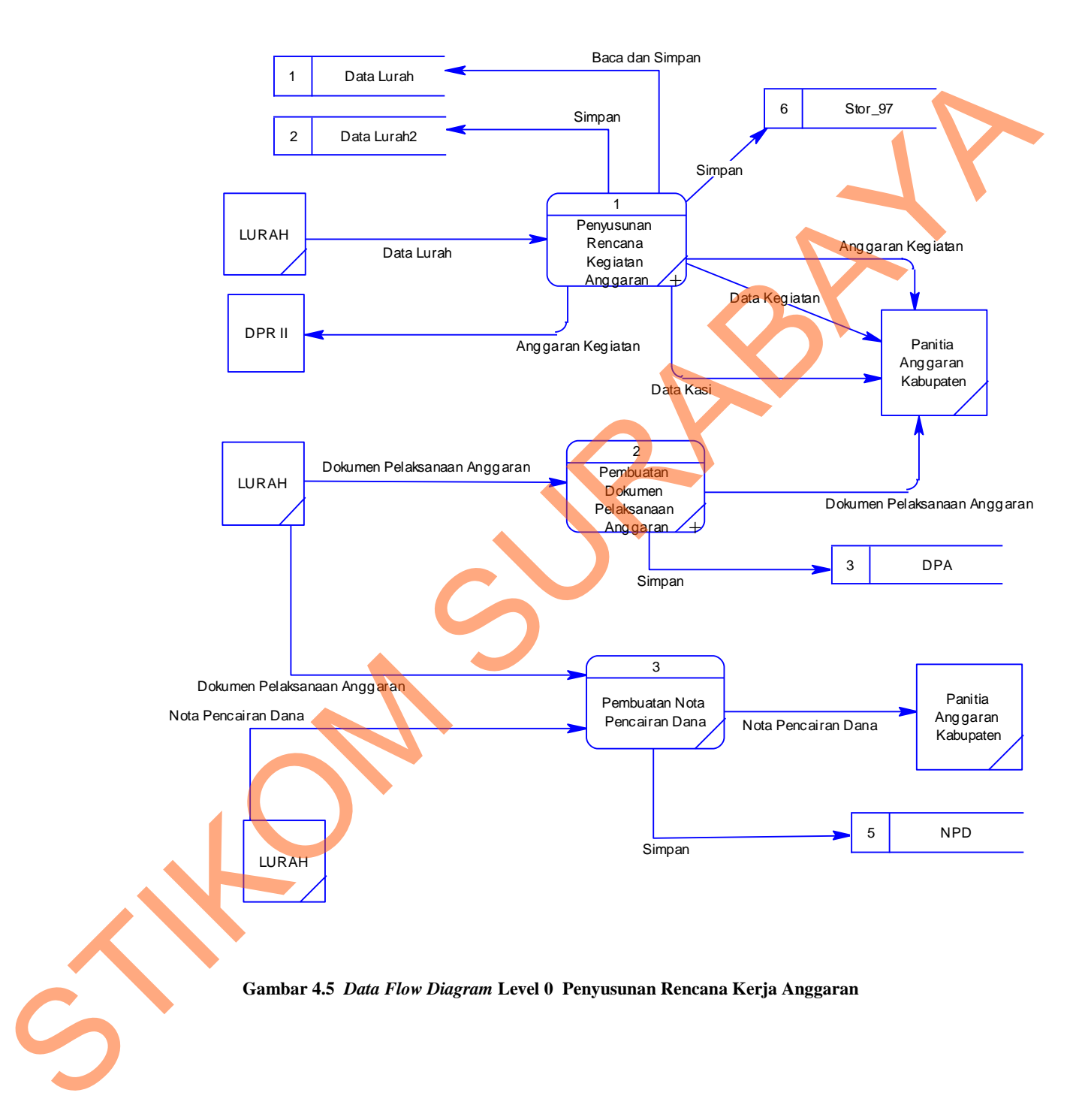

# **4.3.4 Data Flow Diagram Level 0 Penyususnan Rencana Kerja Anggaran**

#### **4.3.5** *Entity Relationship Diagram*

*Entity Relationship Diagram* (ERD) adalah suatu desain sistem yang digunakan untuk mempresentasikan, menentukan dan mendokumentasikan kebutuhan – kebutuhan untuk sistem pemrosesan database. ERD juga menyediakan bentuk untuk menunjukkan struktur keseluruhan dari data pemakai. Pada Gambar 4.6 dan gambar 4.7 akan dijelaskan relasi – relasi atau hubungan antar tabel dalam perancangan sistem informasi penyusunan rencana kerja anggaran bentuk *Conceptual Data Model* (CDM) dan *Phisycal Data Model*  (PDM).

### **4.3.5.1** *Conceptual Data Model (CDM)*

*Conceptual Data Model* (CDM) pada proses Sistem Informasi Penyusunan Rencana Kerja Anggaran pada Kelurahan Karangturi Gresik merupakan gambaran dari struktur database yang akan digunakan dalam pembuatan sistem. Gambaran *Conceptual Data Model* dapat dilihat pada Gambar 4.6

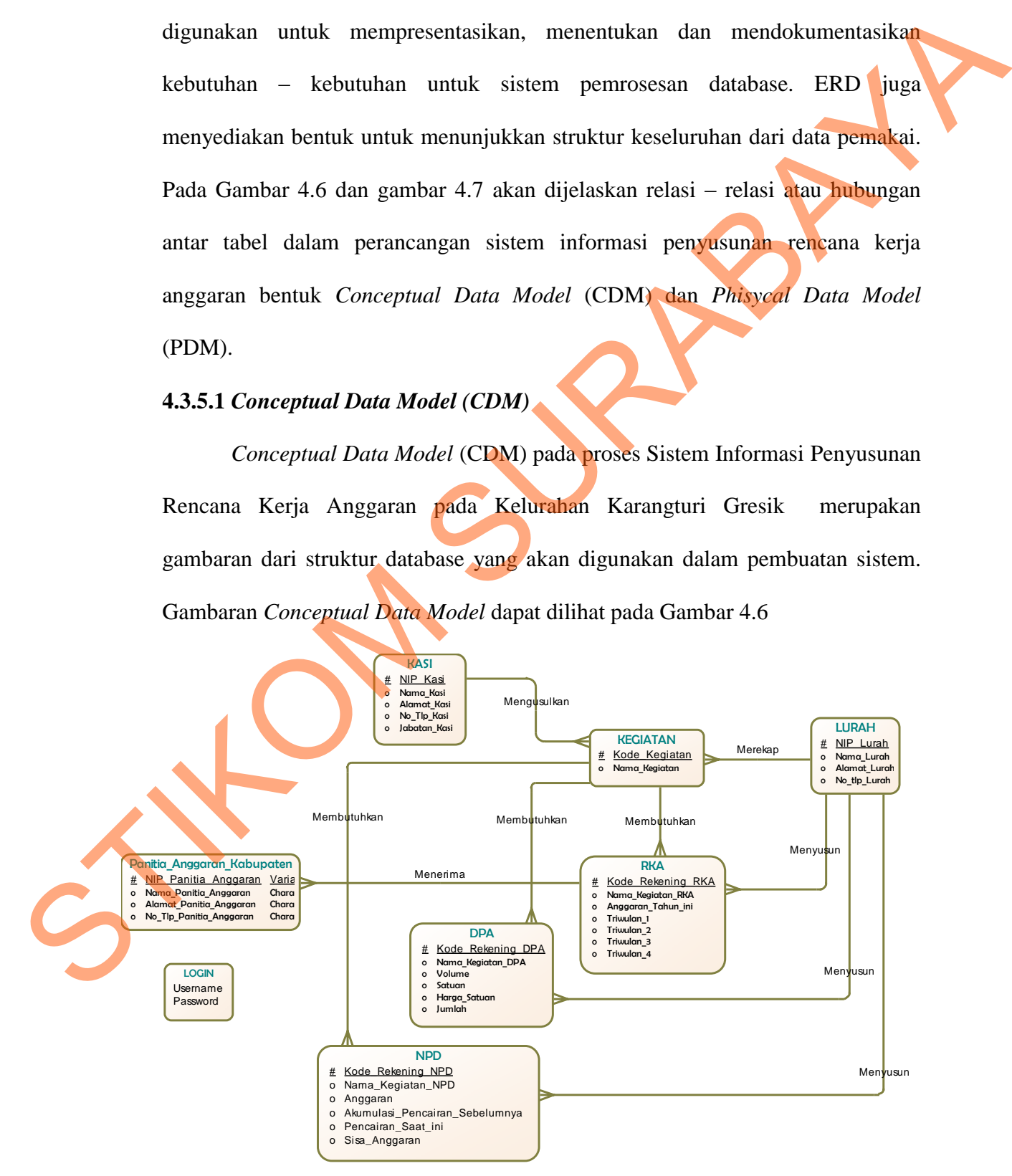

**Gambar 4.6** *Conceptual Data Model* **Sistem Informasi Penyusunan Rencana Kerja ANggaran**

Pada gambar 4.3 mengenai *Conceptal Data Model* Sistem Informasi Penyusunan Rencana Kerja Anggaran pada Kelurahan Karangturi Gresik dijelaskan bahwa sistem pengadaan ini memiliki 8 tabel database.

### **4.3.5.2** *Physical Data Model* **(PDM)**

*Physical Data Model* (PDM) merupakan hasil *generate* dari *Conceptual Data Model* (CDM). Perancangan PDM merupakan representasi fisik dari database. PDM menggunakan sejumlah tabel untuk menggambarkan data serta hubungan antara data-data tersebut. PDM yang ada pada Sistem Informasi Penyusunan Rencana Kerja Anggaran pada Kelurahan Karangturi Gresik dapat dilihat pada gambar 4.4.

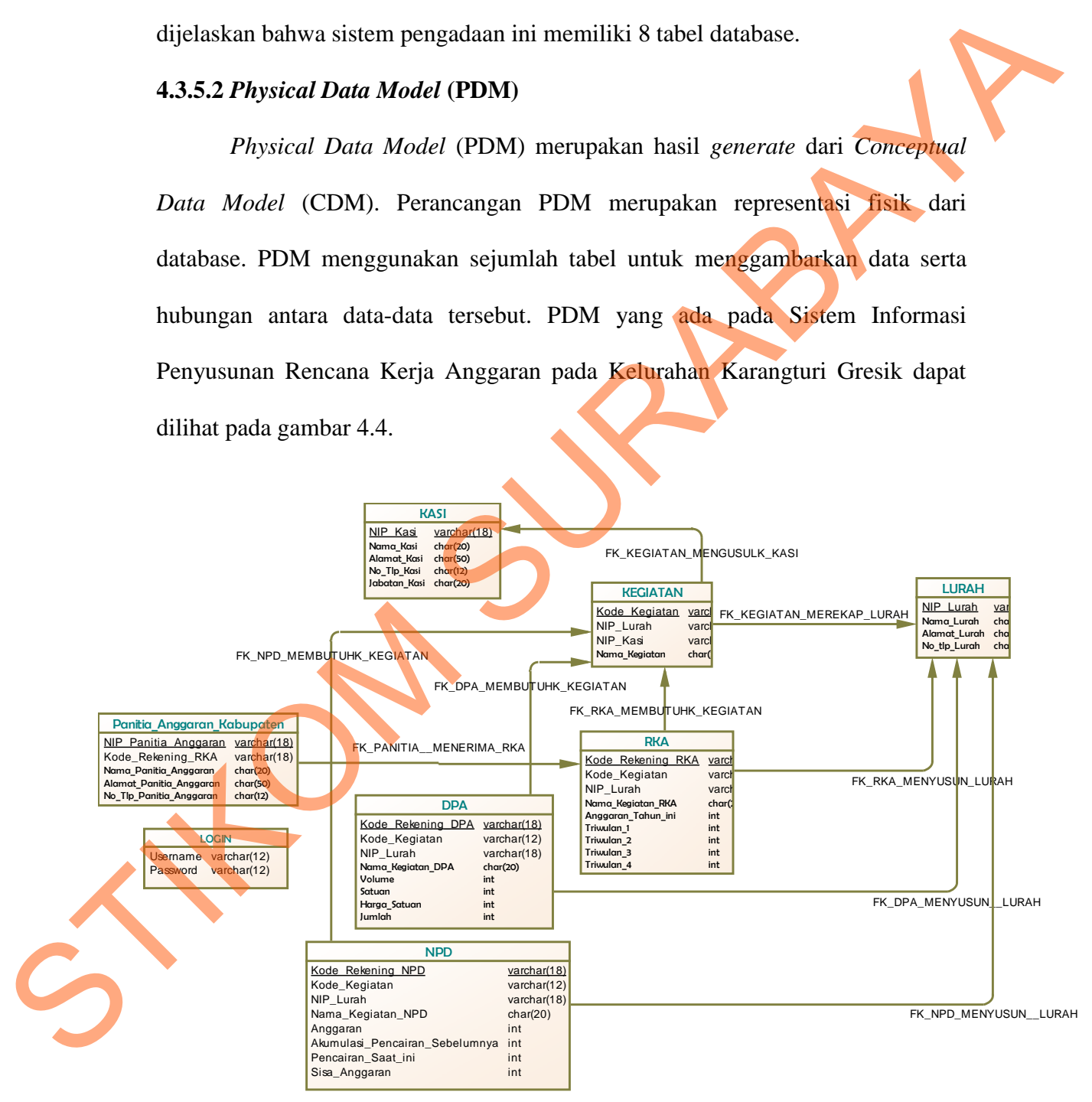

**Gambar 4.7** *Physical Data Model* **Sistem Informasi Penyusunan Rencana Kerja Anggaran**

## **4.3.6 Struktur Tabel**

 Struktur tabel pada sistem informasi penyusunan Rencana Kerja Anggaran adalah sebagai berikut:

a. Tabel LURAH

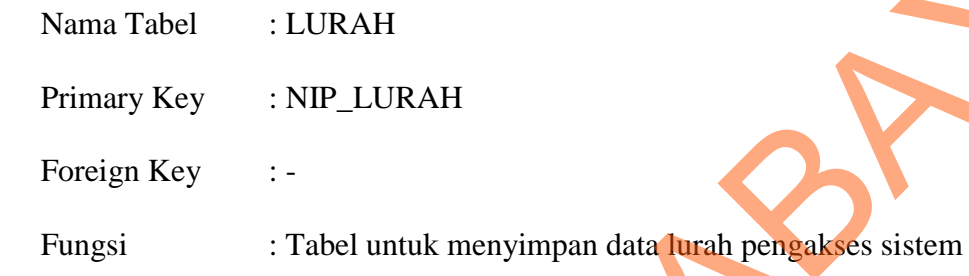

Tabel 4.1 LURAH

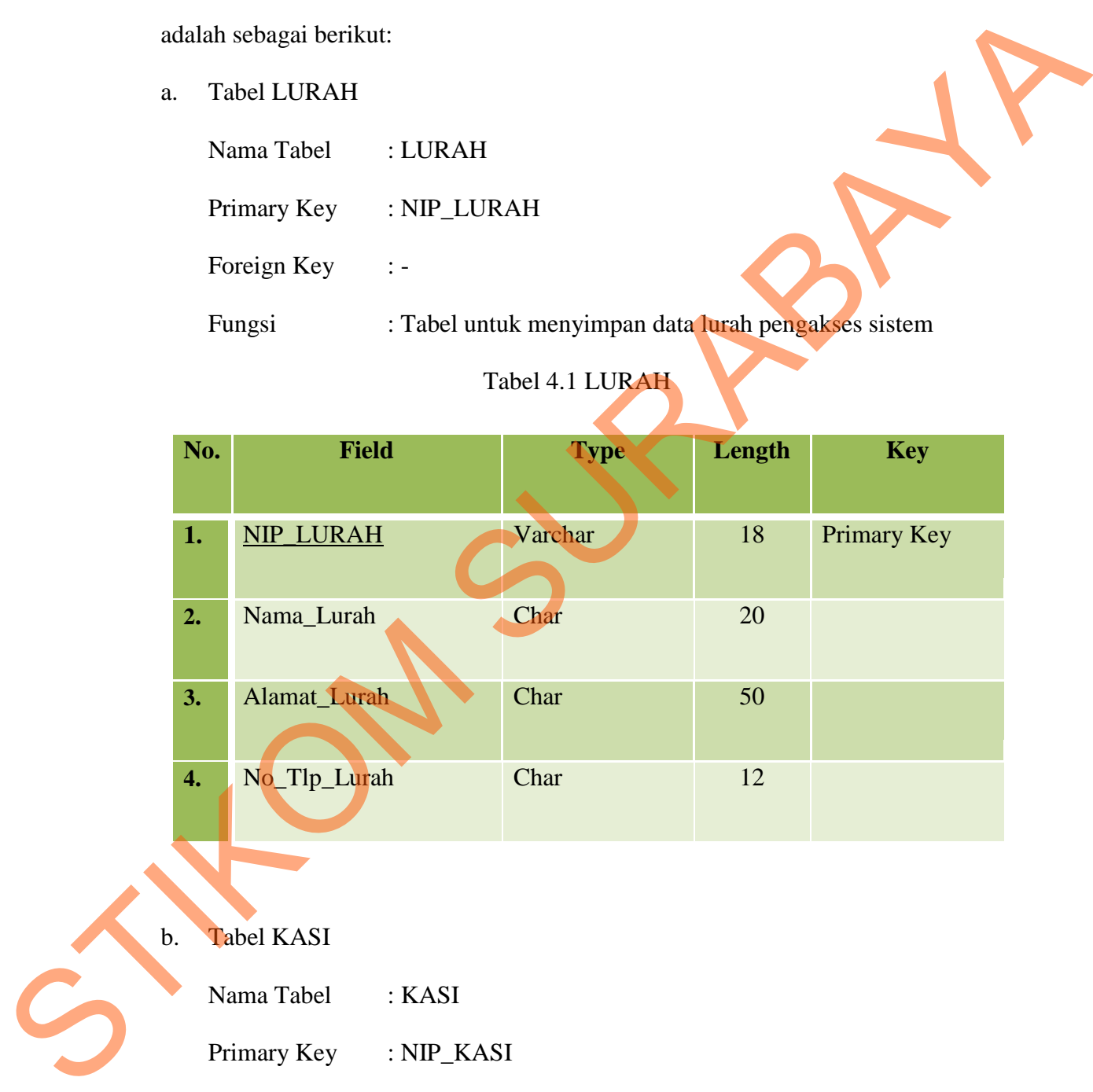

b. Tabel KASI

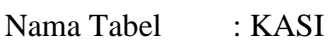

Primary Key : NIP\_KASI

Foreign Key : -

Fungsi : Tabel untuk menyimpan data KASI sebagai pengusul kegiatan.

Tabel 4.2 Tabel KASI

| No. | <b>Field</b> | <b>Type</b>                                          | Length | <b>Key</b>  |
|-----|--------------|------------------------------------------------------|--------|-------------|
|     |              |                                                      |        |             |
| 1.  | NIP_KASI     | Varchar                                              | 50     | Primary Key |
| 2.  | Nama_KASI    | Char                                                 | 20     |             |
| 3.  | Alamat_KASI  | Char                                                 | 50     |             |
| 4.  | No_Tlp_kasi  | Char                                                 | 12     |             |
| 5.  | Jabatan_KASI | Char                                                 | 20     |             |
|     | Nama Tabel   | : Kegiatan                                           |        |             |
|     | Primary Key  | : Kode_Kegiatan                                      |        |             |
|     | Foreign Key  | : NIP_Lurah, NIP_Kasi                                |        |             |
|     | Fungsi       | : Tabel untuk menyimpan data Kegiatan yang diusulkan |        |             |
|     |              |                                                      |        |             |
|     |              | oleh KASI maupun Lurah                               |        |             |
|     |              | Tabel 4.3 Kegiatan                                   |        |             |
| No. | <b>Field</b> | <b>Type</b>                                          | Length | <b>Key</b>  |

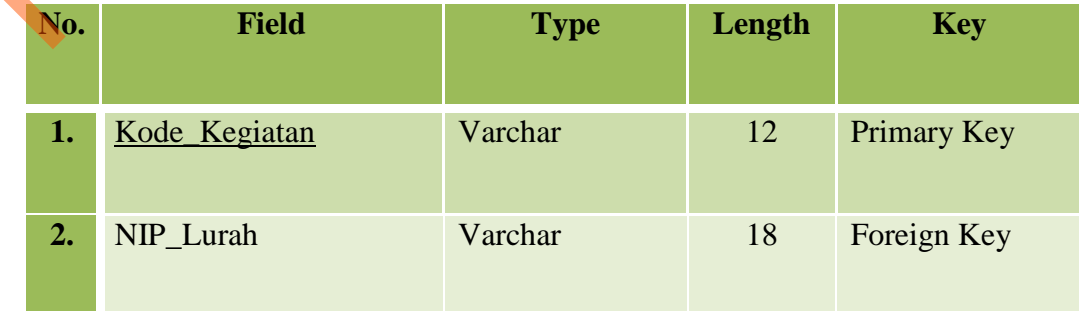

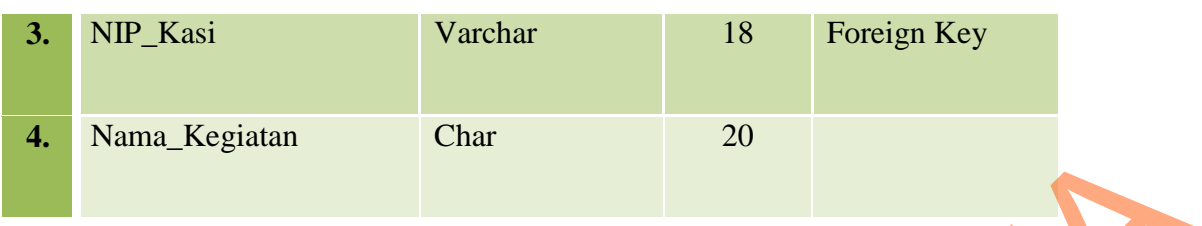

d. Tabel RKA

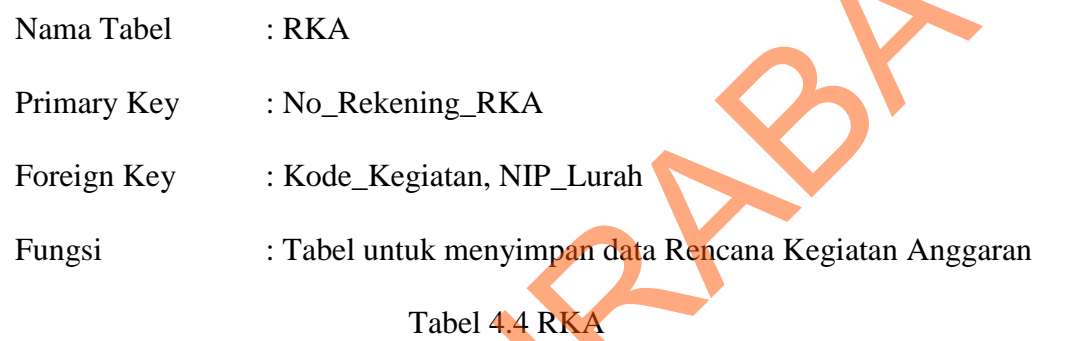

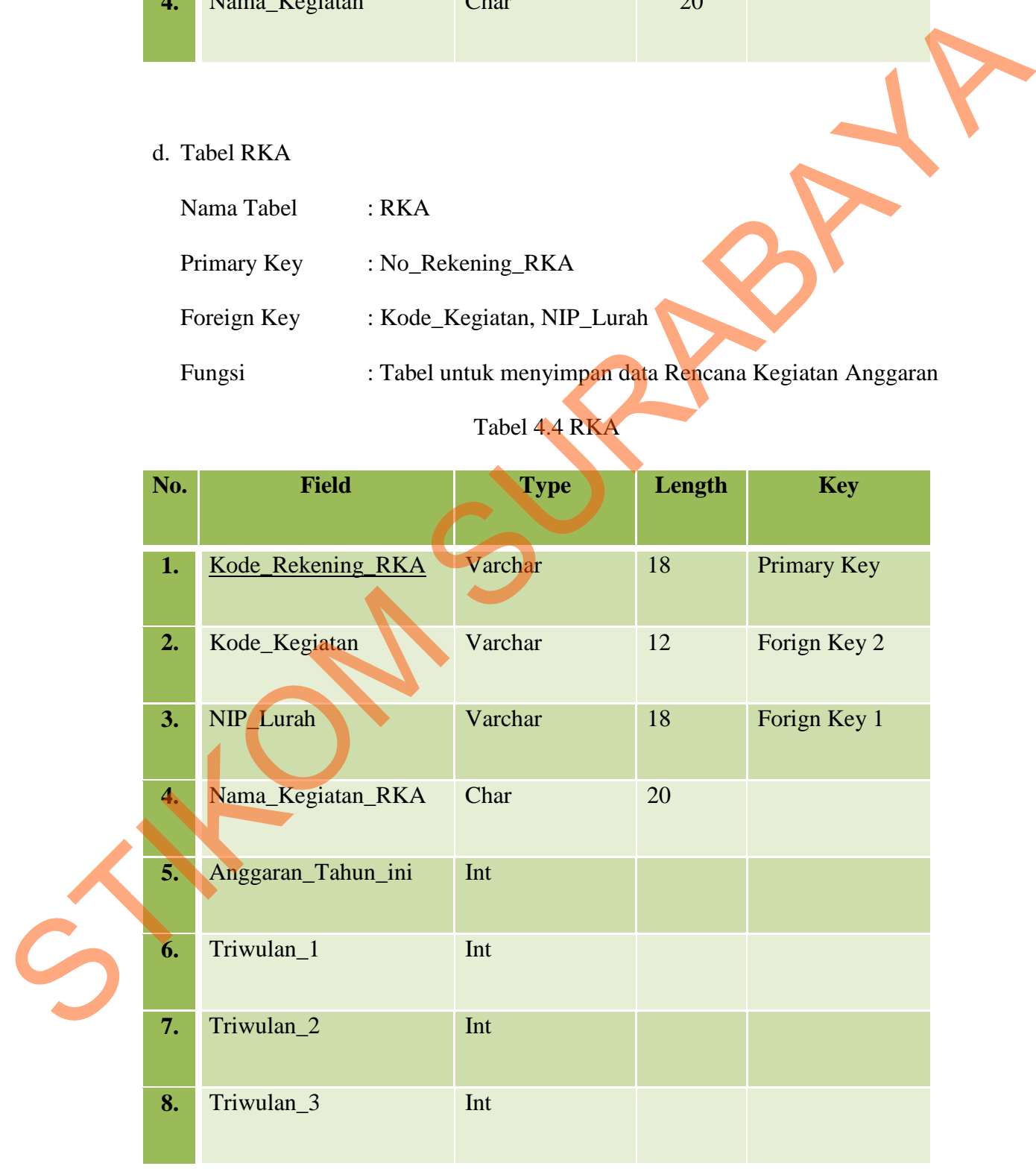

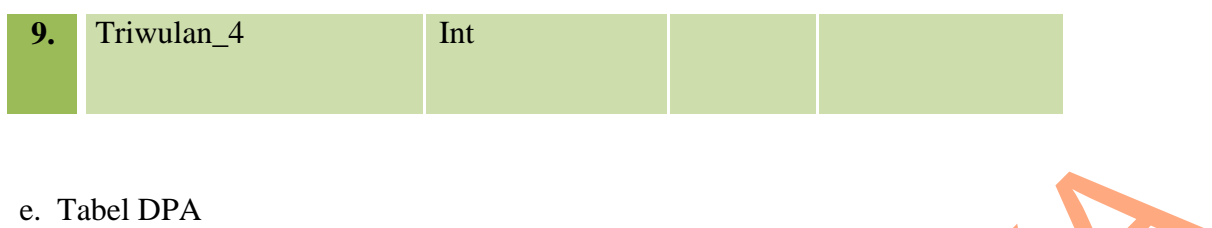

- Nama Tabel : DPA
- Primary Key : Kode\_Rekening\_DPA
- Foreign Key : Kode\_Kegiatan , NIP\_Lurah
- Fungsi : Tabel untuk menyimpan Dokumen Pelaksanaan Anggaran

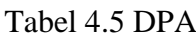

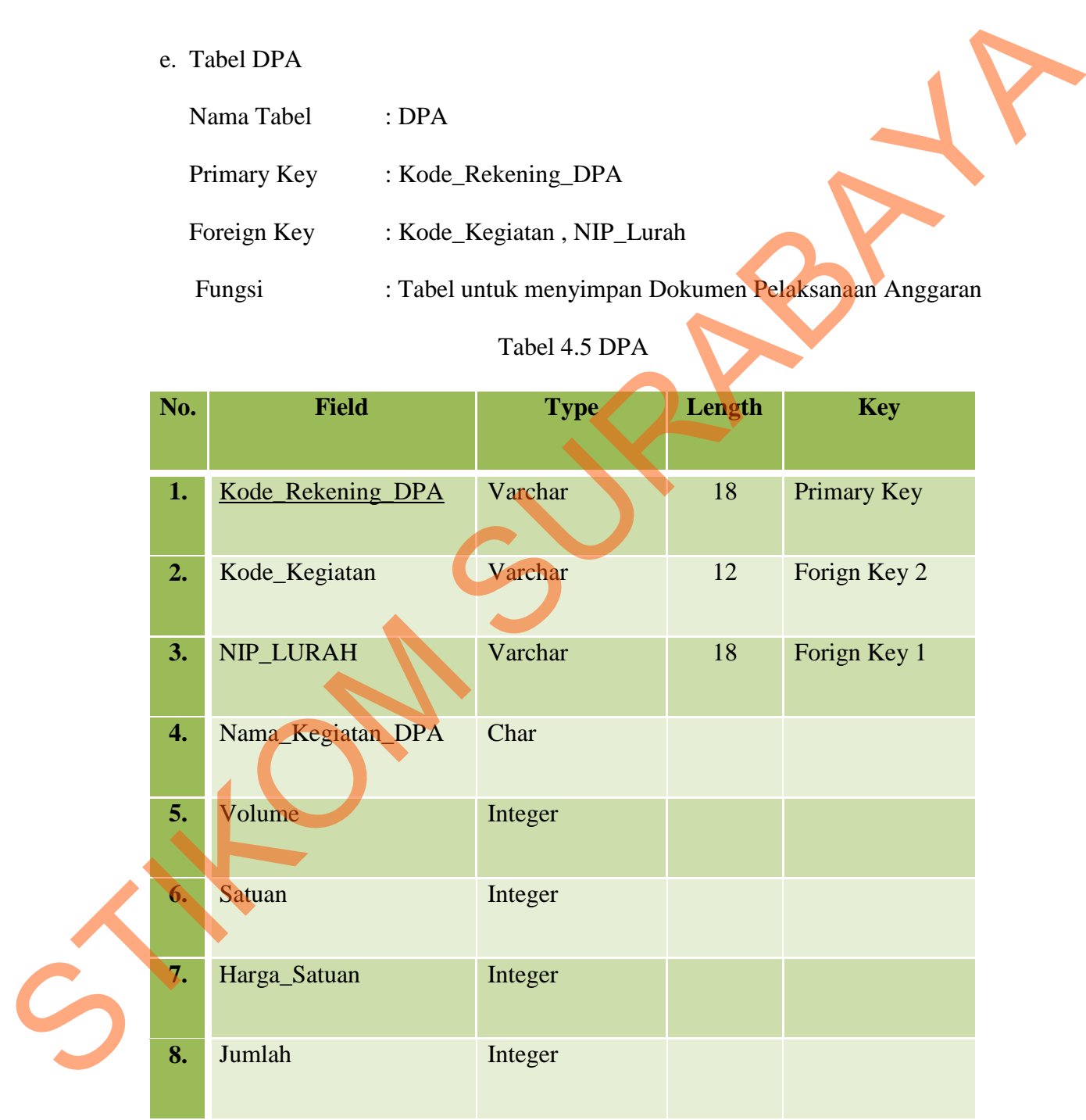

f. Tabel NPD

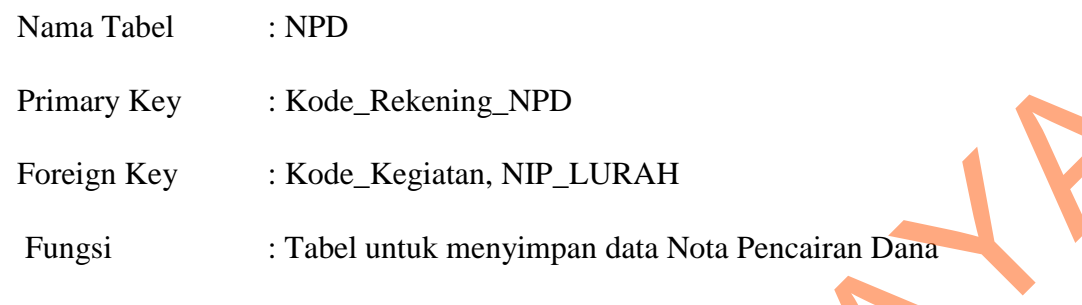

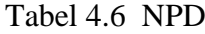

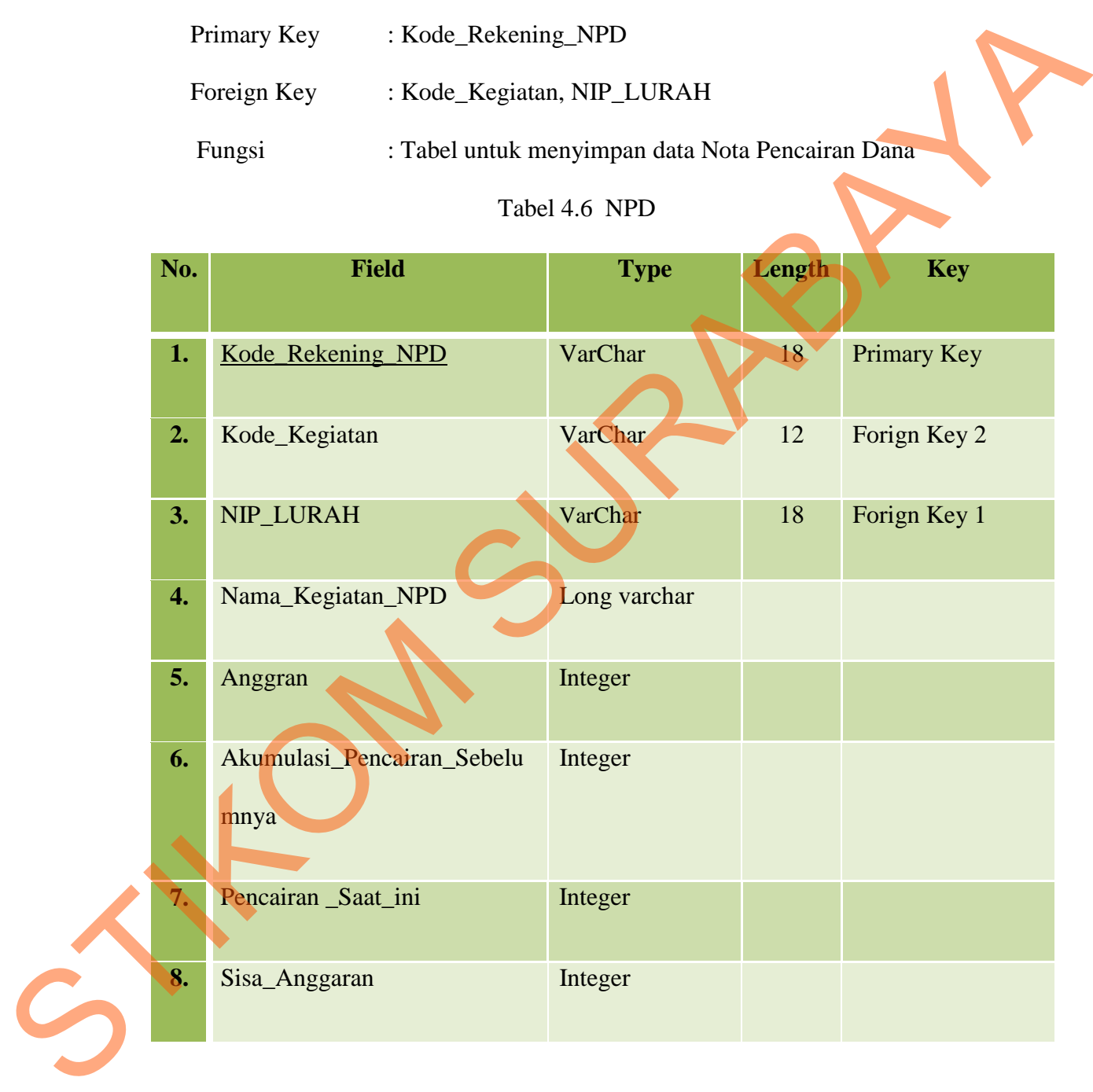

g. Tabel Panitia Anggaran Kabupaten

Nama Tabel : Panitia Anggaran Kabupaten

Primary Key : NIP\_Panitia\_Anggaran

Foreign Key : -

Fungsi : Tabel untuk menyimpan data Panitia Anggaran Kabupaten

Tabel 4.7 Panitia Anggaran Kabupaten

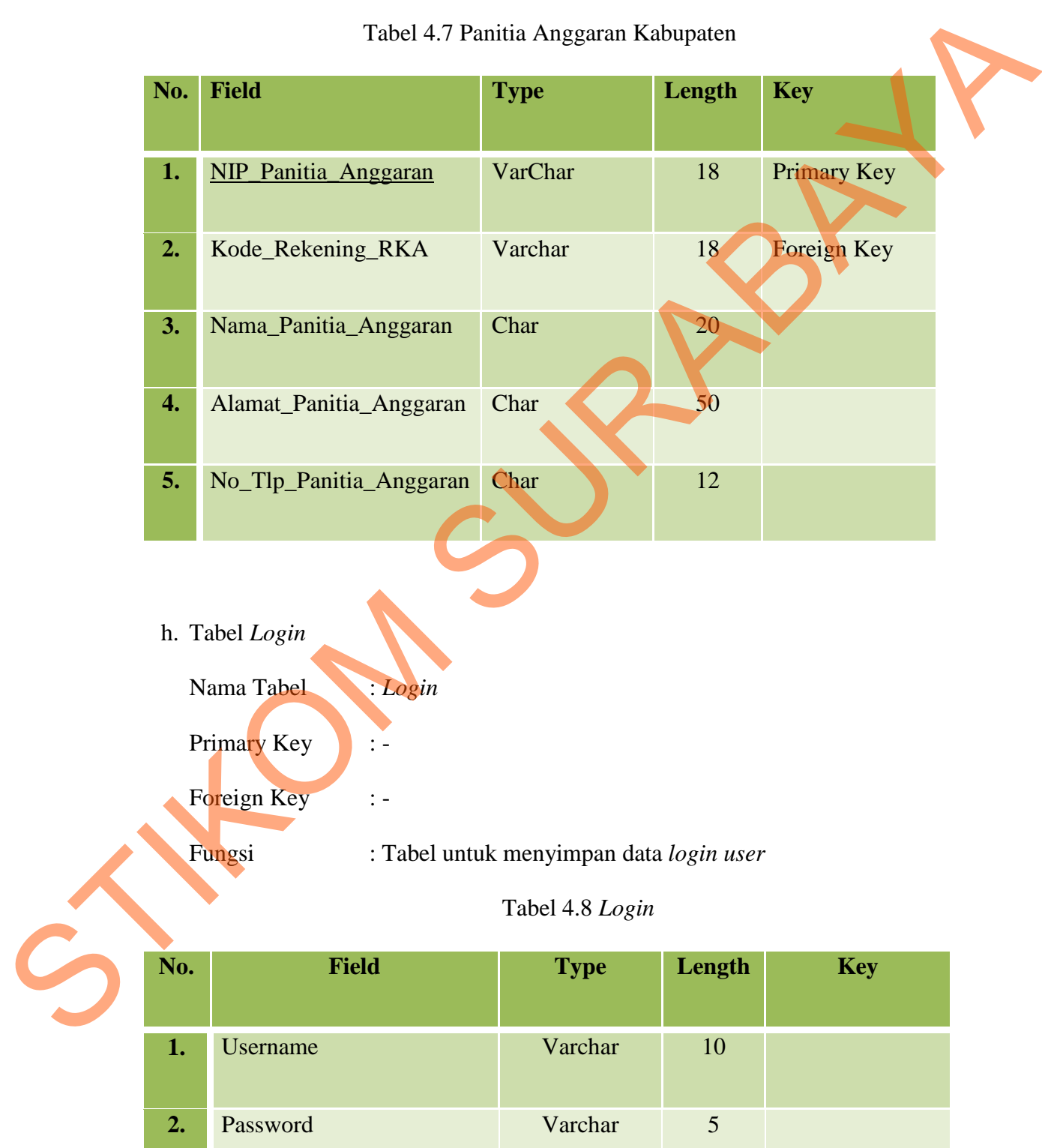

### **4.3.7 Desain** *Input* **dan** *Output*

Desain *input output* merupakan langkah pertama untuk membuat sebuah aplikasi sistem informasi. Desain *input output* meruapakan gambaran abstraksi rancangan aplikasi Sistem Informasi Penyusunan Rencana Kerja Anggaran pada Kelurahan Karangturi Gresik. Dalam tahap ini *user* akan diberikan gambaran tentang bagaimana sistem ini nantinya dibuat. Desain *input* merupakan aplikasi inputan data atau berbentuk *form*, sedangkan desain *output* berbentuk laporan.

### **4.3.7.1 Desain** *Input*

Berikut ini adalah desain *input* yang terdapat pada aplikasi sistem Penyusunan Rencana Kerja Anggaran Kelurahan Karangturi Gresik

**1.** *Form Login*

Berikut ini merupakan tampilan dari *form login* yang berfungsi untuk *validasi user* yang menggunakan aplikasi.

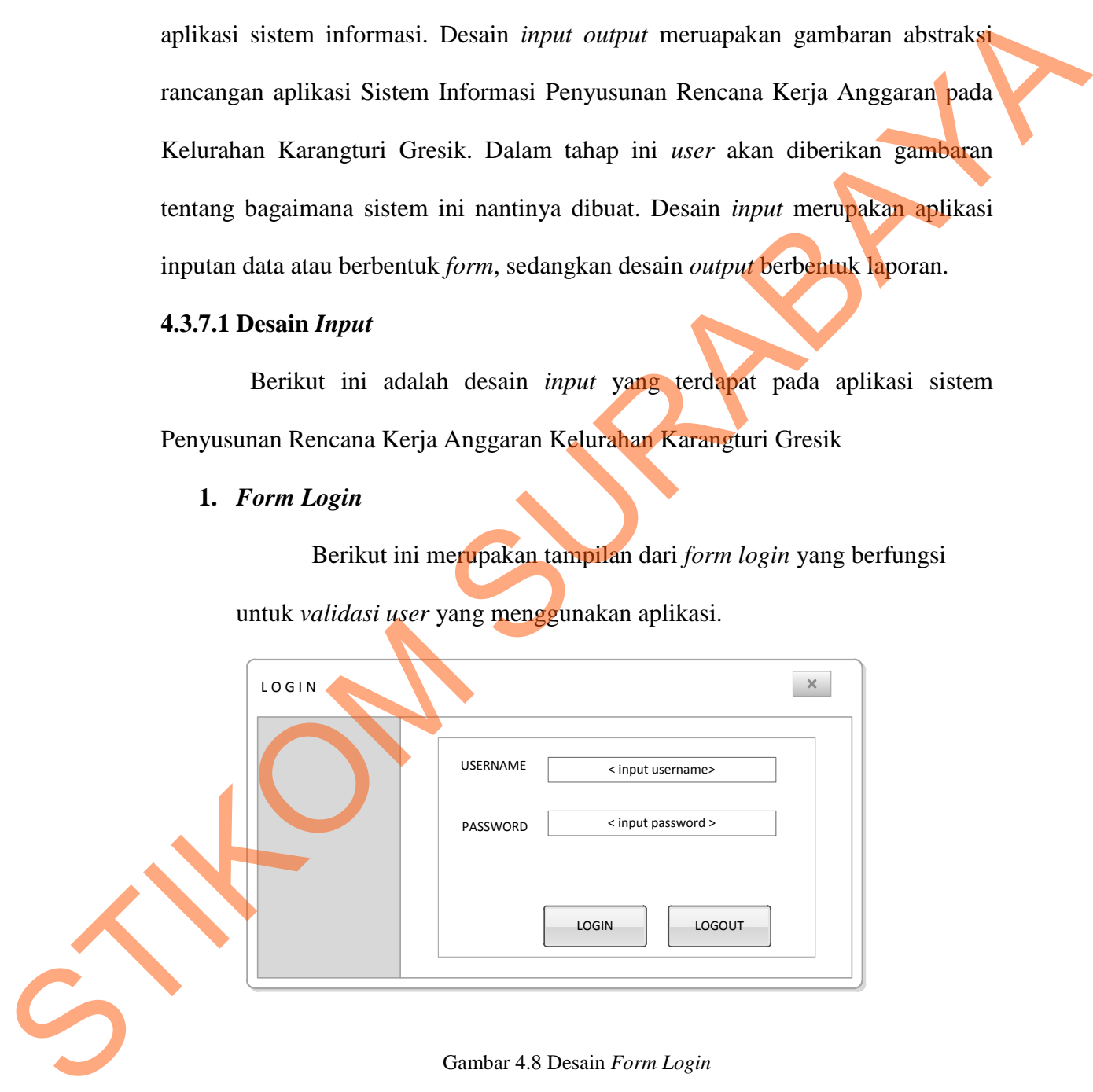

Gambar 4.8 Desain *Form Login* 

#### **2.** *Form Menu* **Utama**

Berikut ini merupakan tampilan dari *form* menu utama dengan *dropdown list menu* yang berfungsi untuk masuk sebagai *username*.

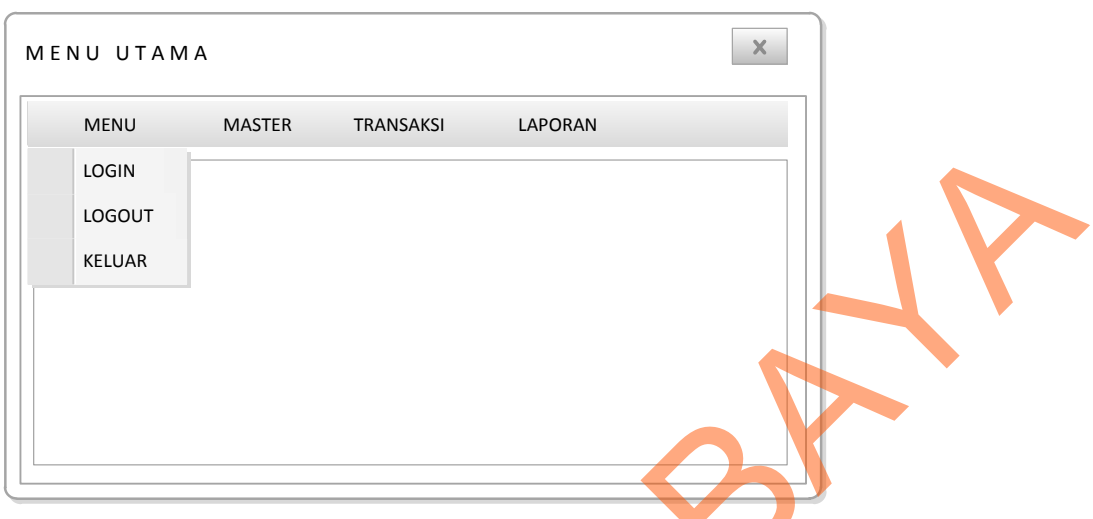

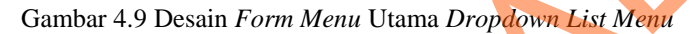

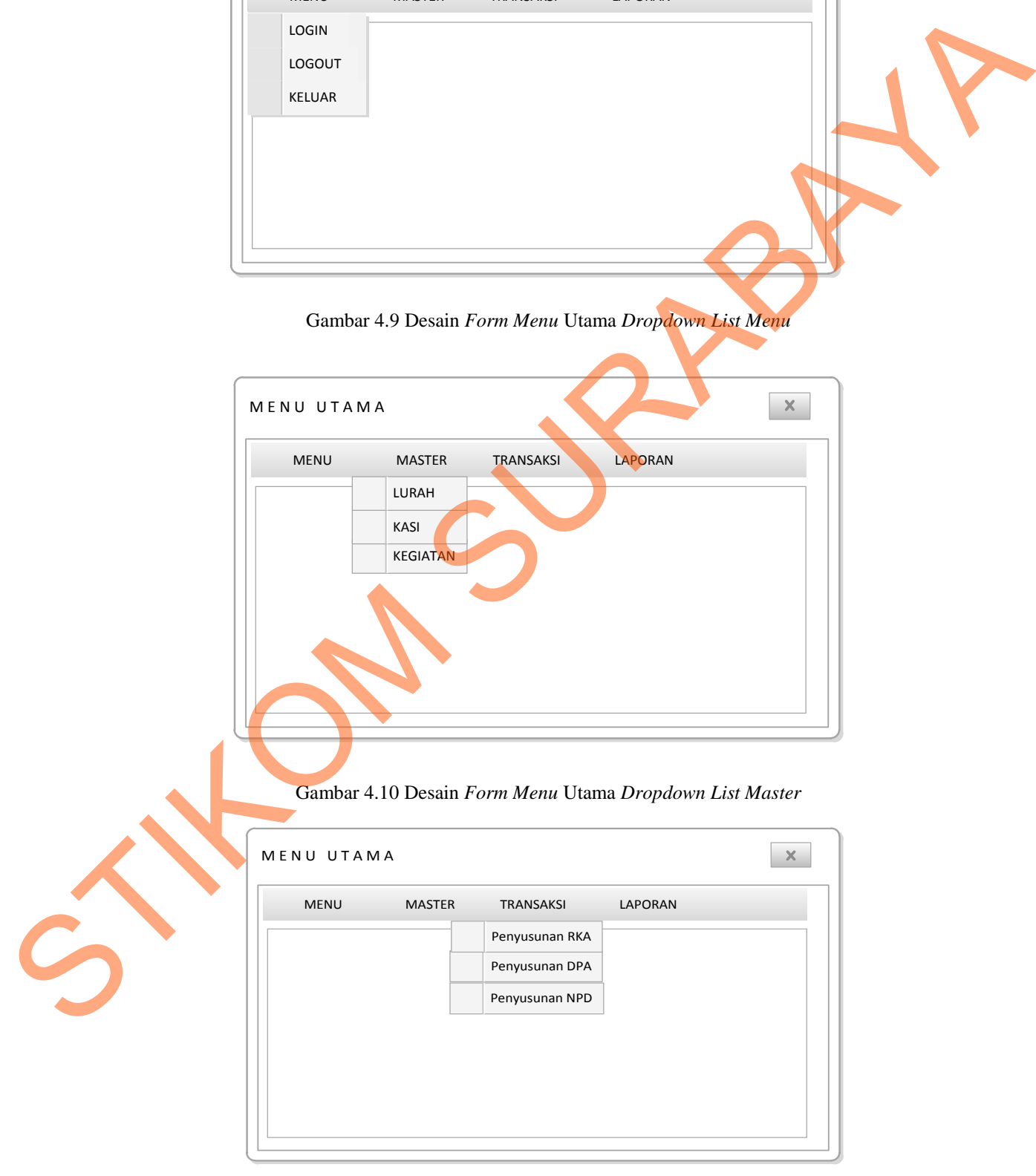

Gambar 4.11 Desain *Form Menu* Utama *Dropdown List* Transaksi

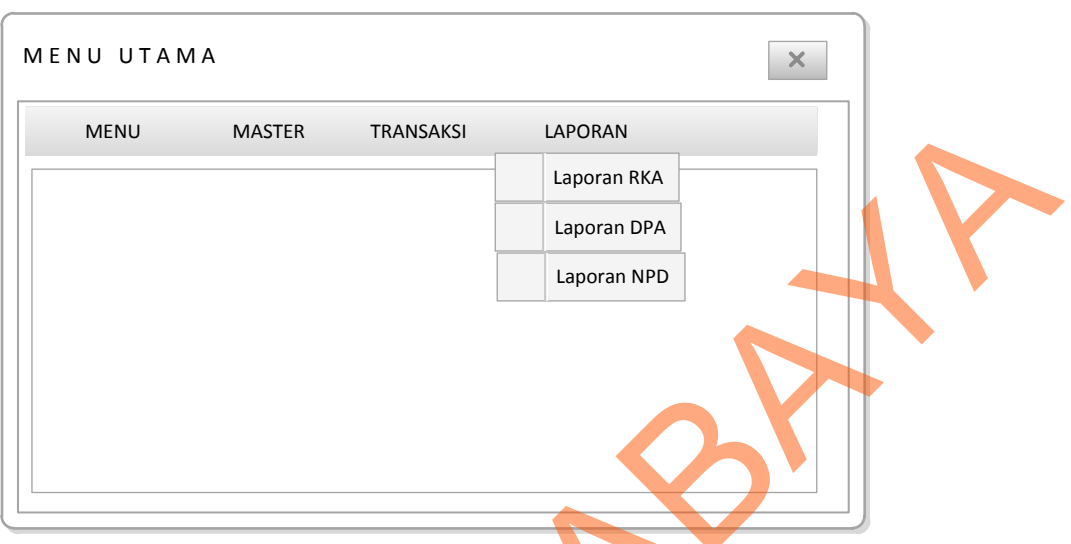

Gambar 4.12 Desain *Form Menu* Utama *Dropdown List* Laporan

### **3.** *Form* **Master Lurah**

Berikut ini merupakan tampilan dari *form* Master Lurah yang berfungsi untuk *input* data identitas lurah.

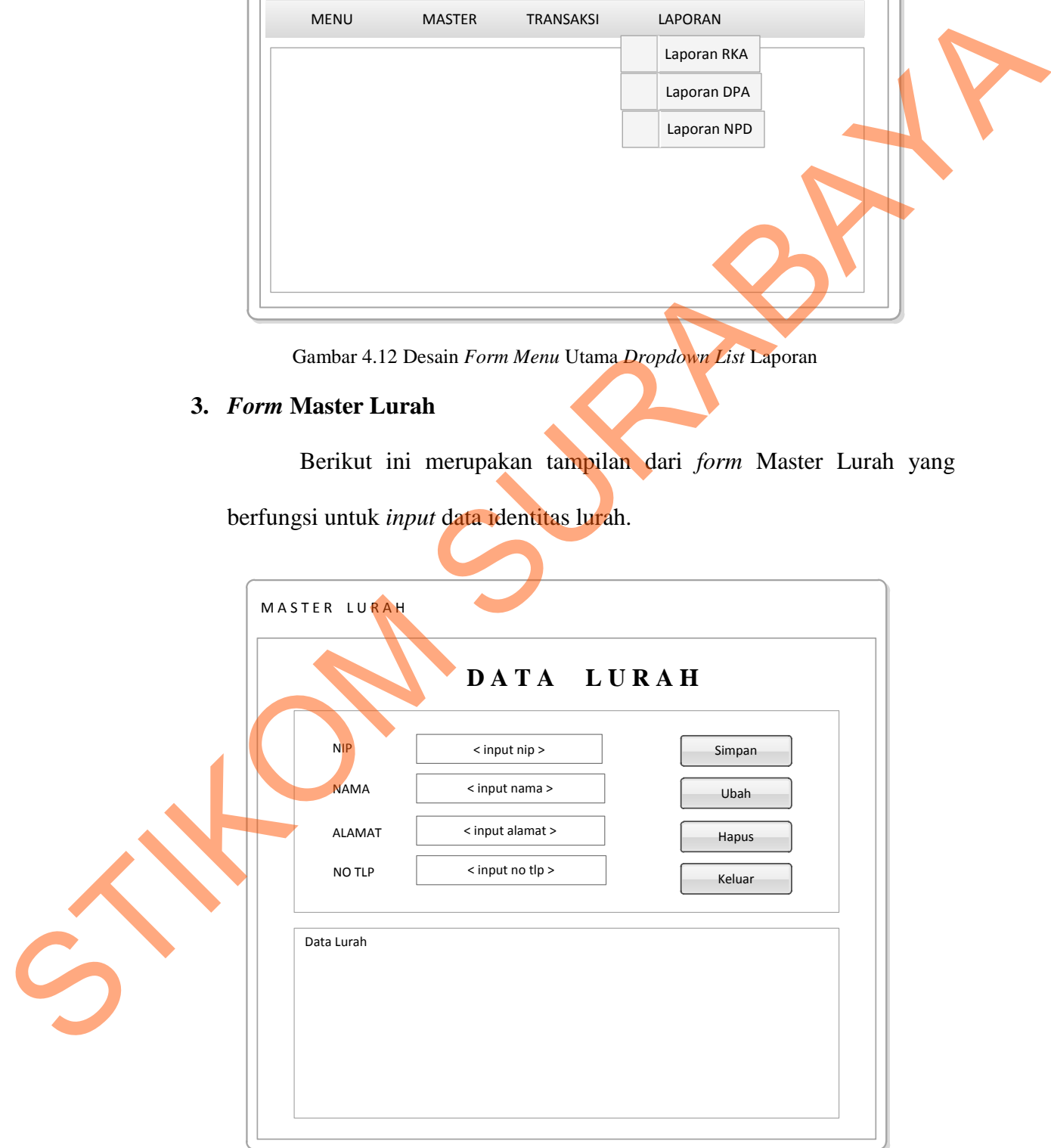

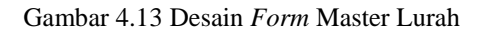

## **4.** *Form* **Master Kasi**

Berikut ini merupakan tampilan dari *form* Master Kasi yang berfungsi untuk *input* data identitas kasi

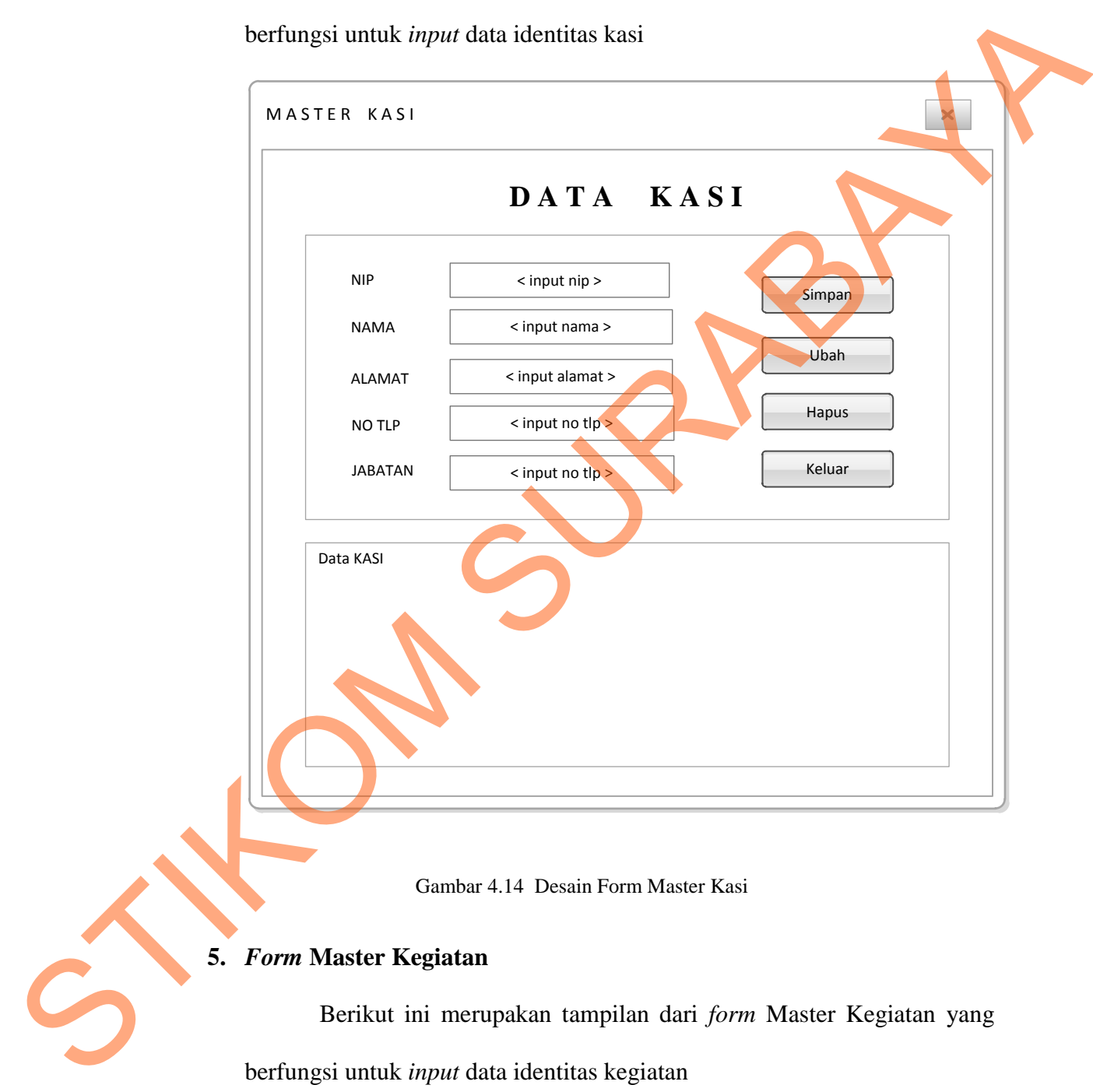

Berikut ini merupakan tampilan dari *form* Master Kegiatan yang berfungsi untuk *input* data identitas kegiatan

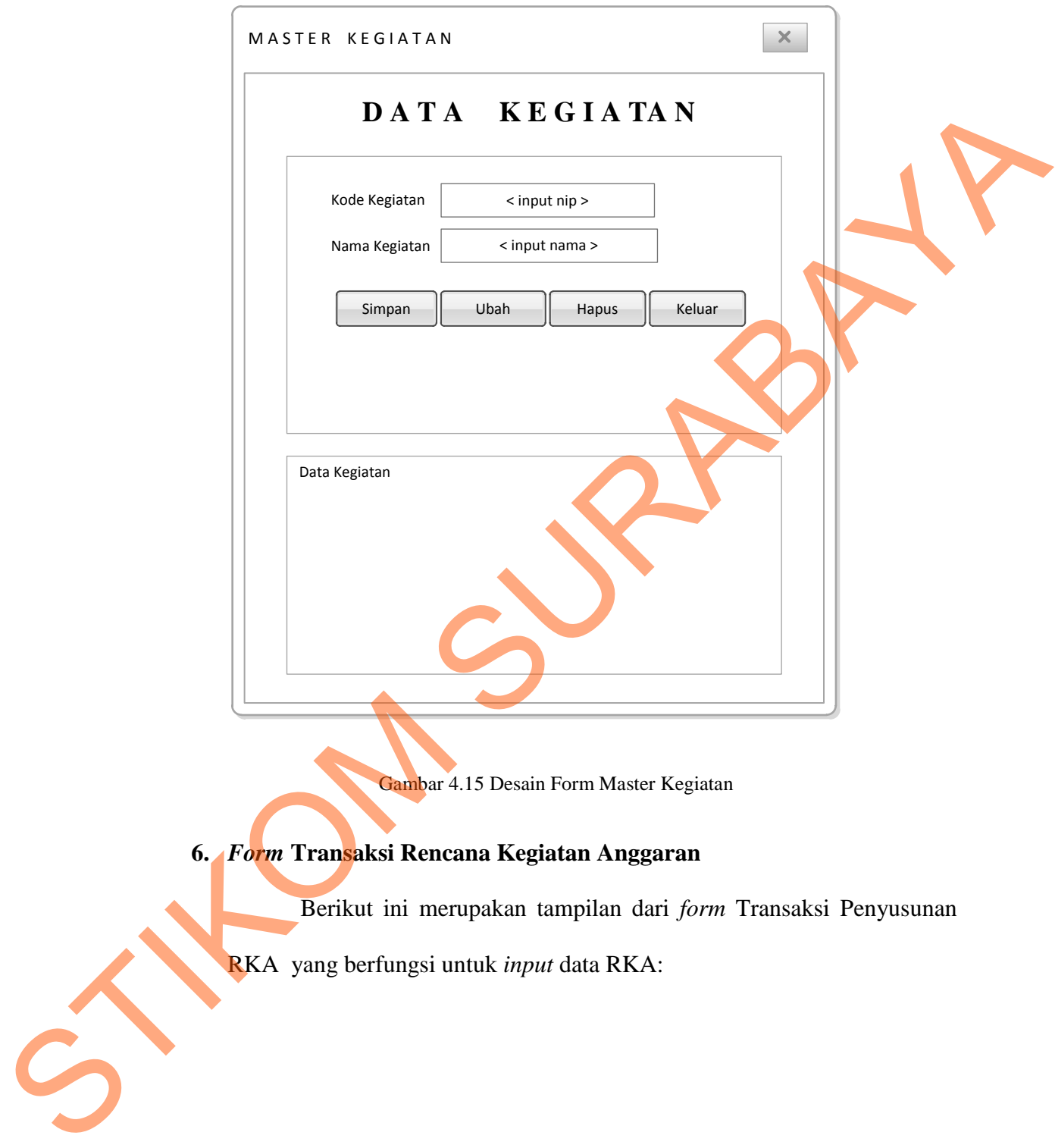

Gambar 4.15 Desain Form Master Kegiatan

# **6.** *Form* **Transaksi Rencana Kegiatan Anggaran**

Berikut ini merupakan tampilan dari *form* Transaksi Penyusunan

RKA yang berfungsi untuk *input* data RKA:

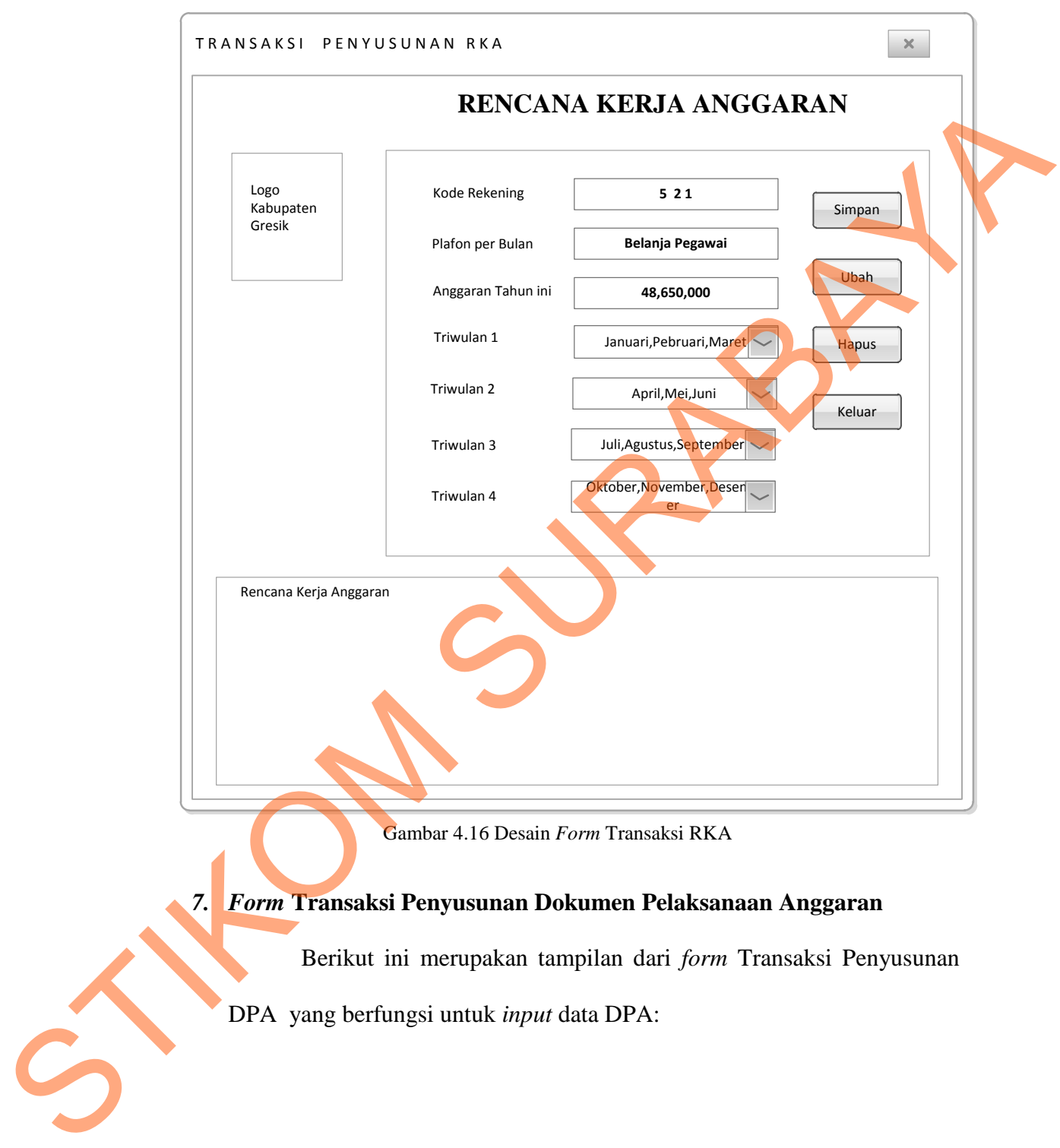

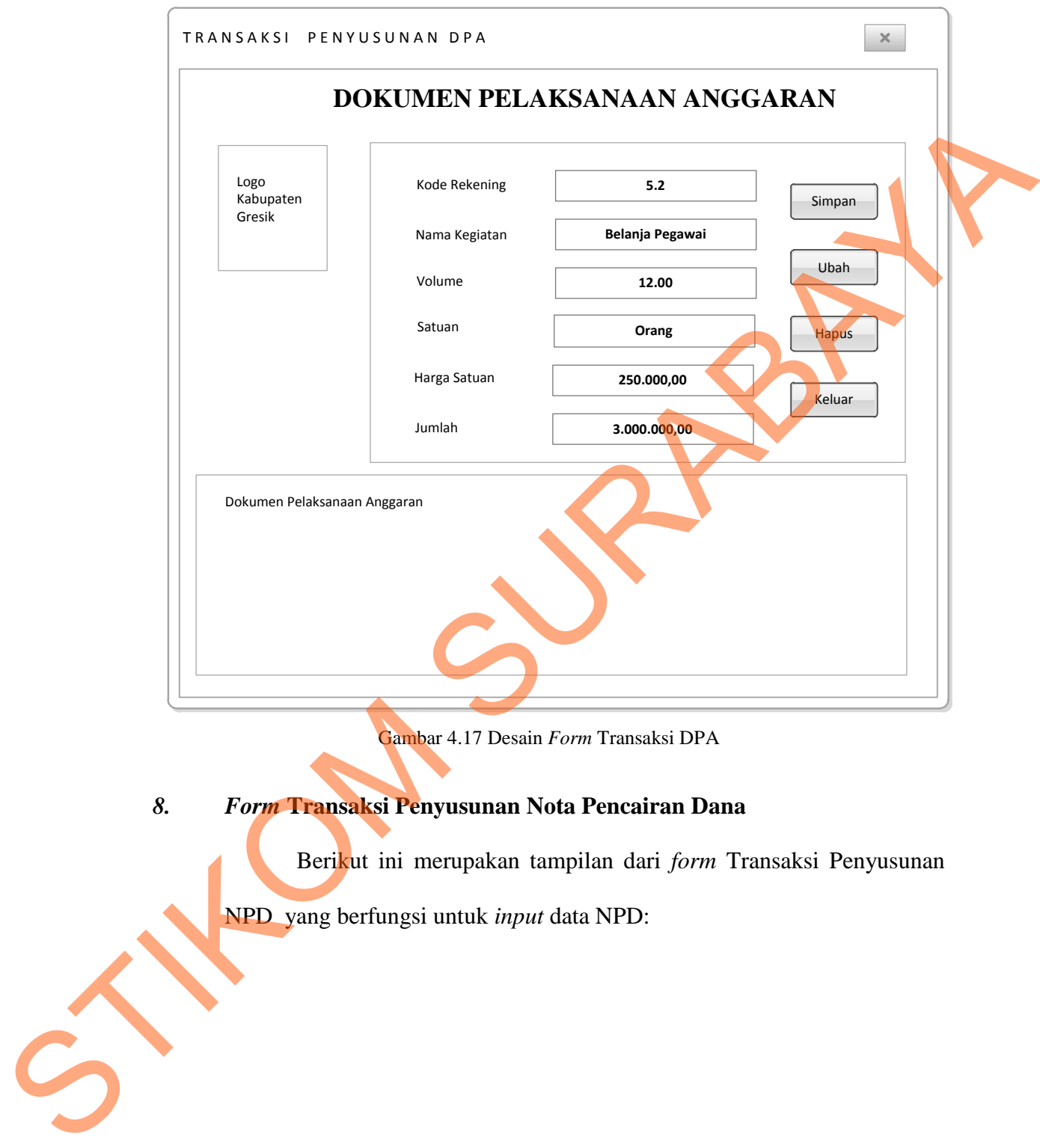

Gambar 4.17 Desain *Form* Transaksi DPA

# *8. Form* **Transaksi Penyusunan Nota Pencairan Dana**

Berikut ini merupakan tampilan dari *form* Transaksi Penyusunan

NPD yang berfungsi untuk *input* data NPD:

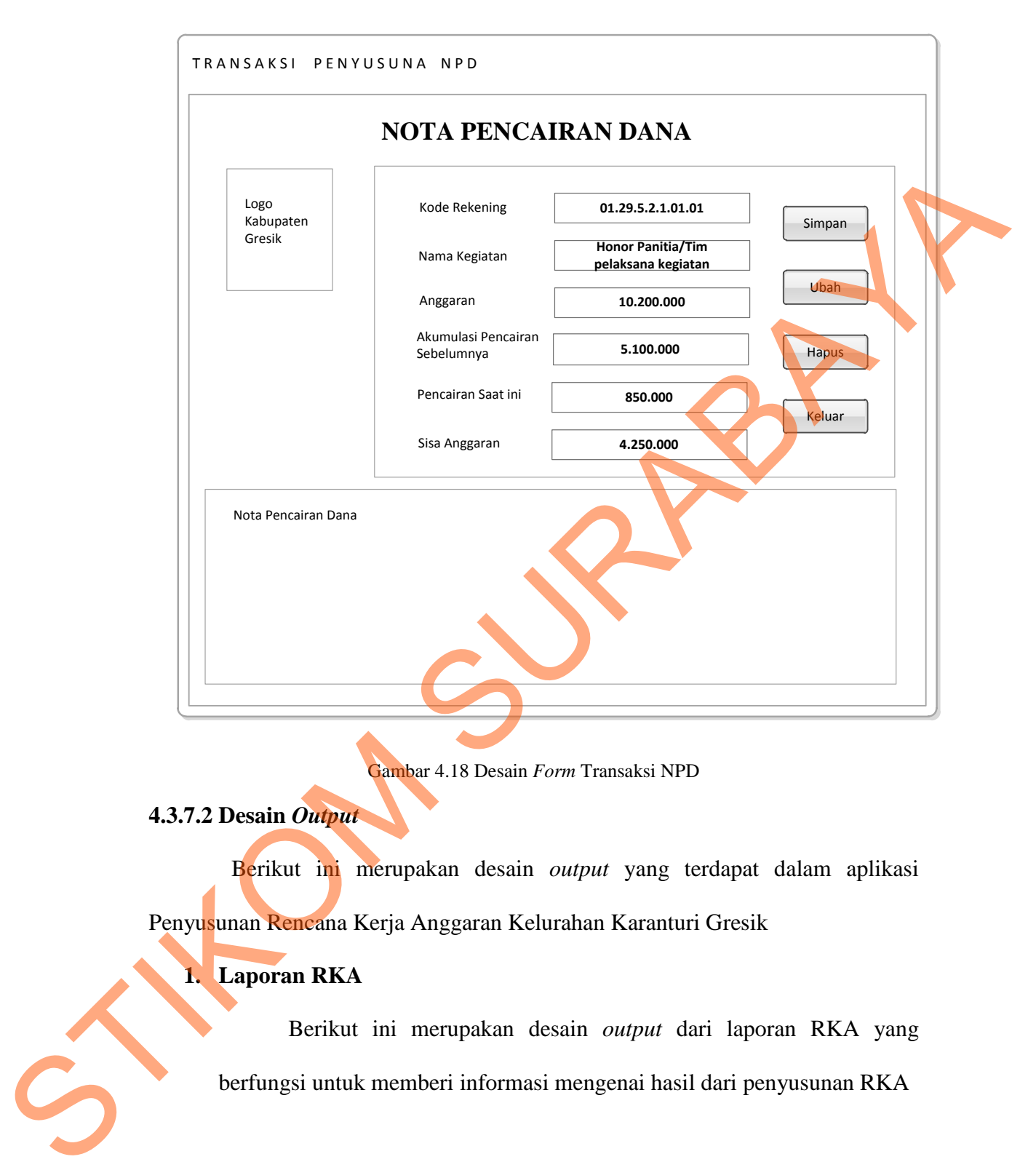

Gambar 4.18 Desain *Form* Transaksi NPD

# **4.3.7.2 Desain** *Output*

Berikut ini merupakan desain *output* yang terdapat dalam aplikasi Penyusunan Rencana Kerja Anggaran Kelurahan Karanturi Gresik

# **1. Laporan RKA**

Berikut ini merupakan desain *output* dari laporan RKA yang berfungsi untuk memberi informasi mengenai hasil dari penyusunan RKA

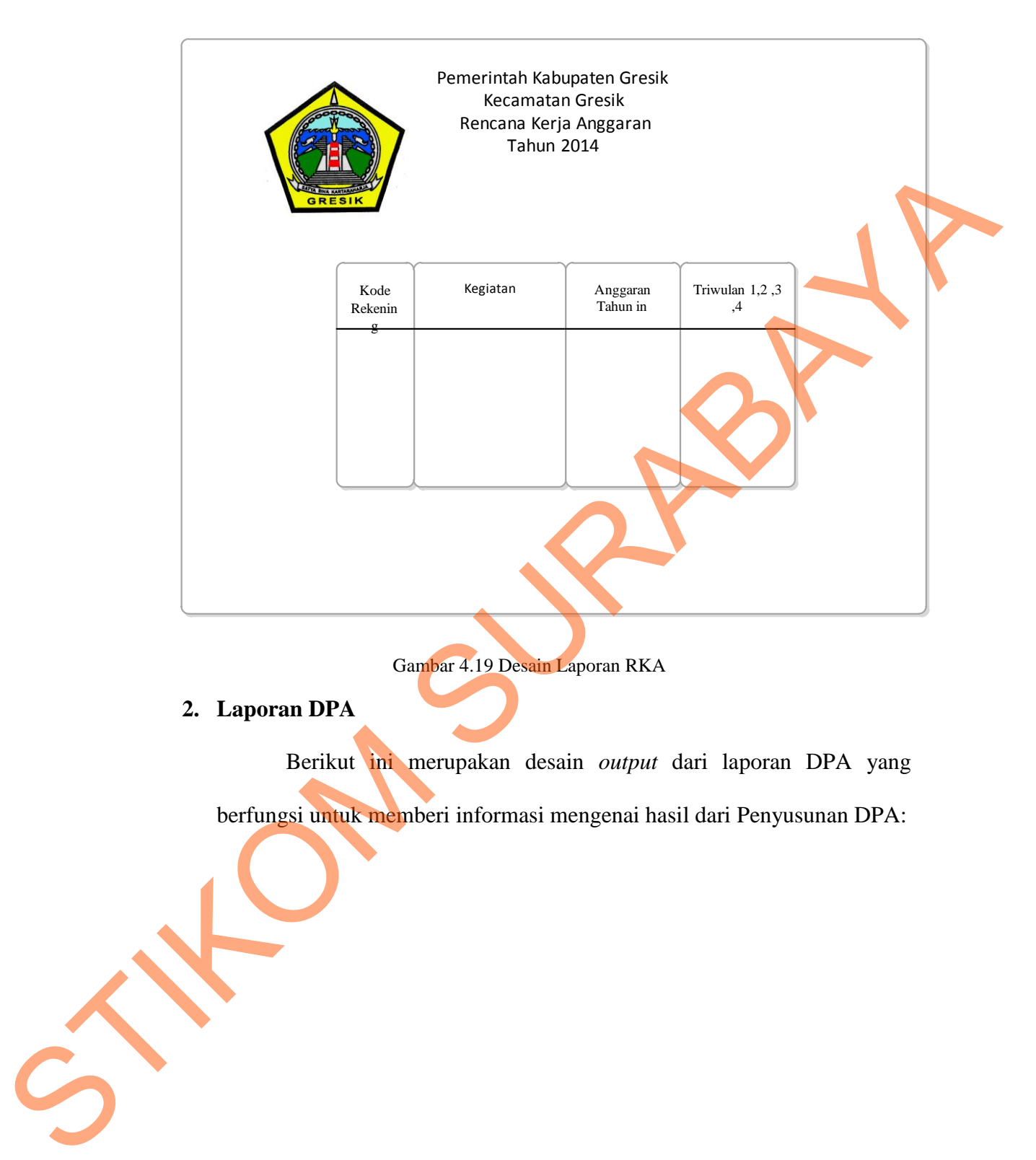

**2. Laporan DPA** 

Berikut ini merupakan desain *output* dari laporan DPA yang

berfungsi untuk memberi informasi mengenai hasil dari Penyusunan DPA:

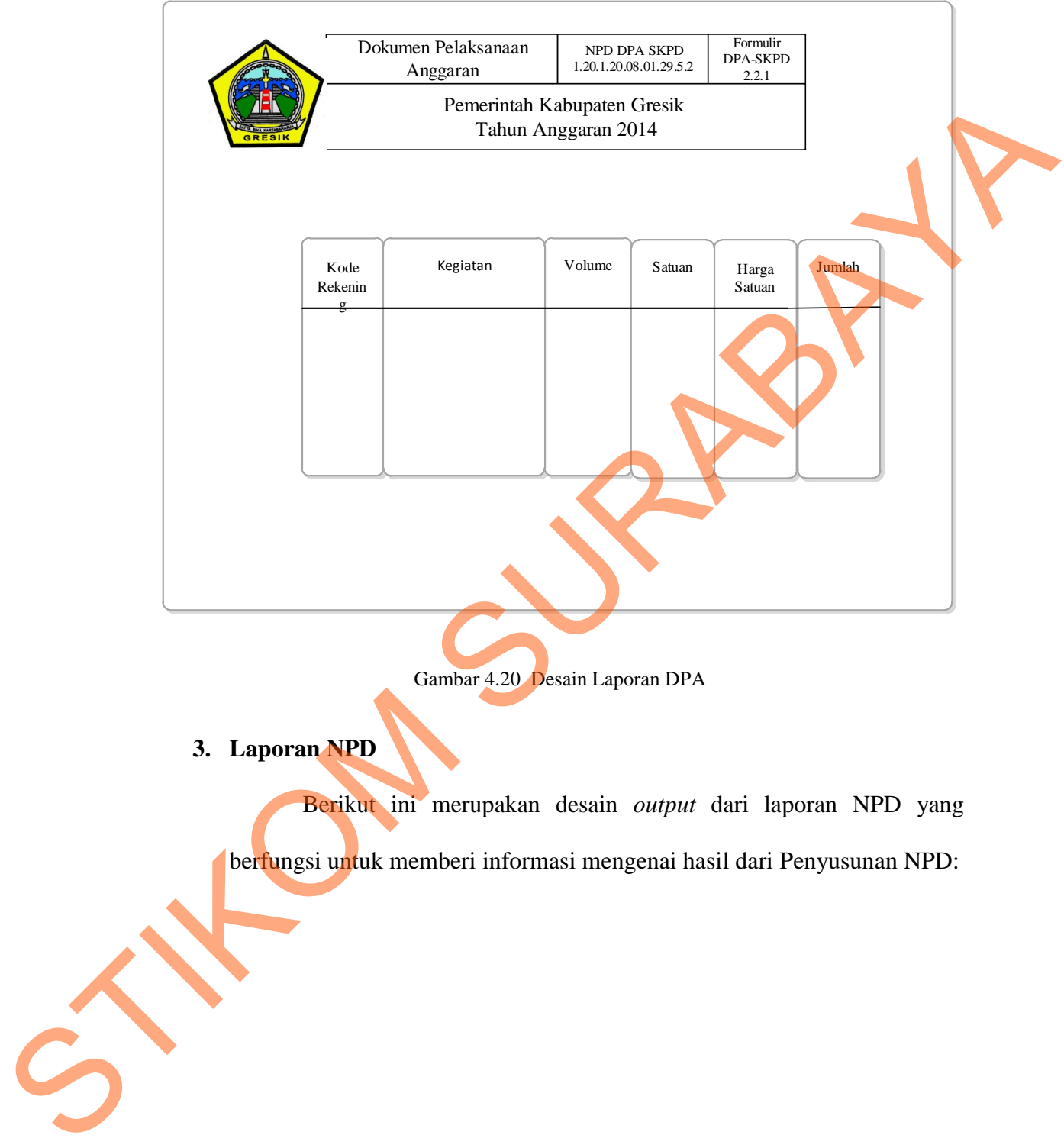

Gambar 4.20 Desain Laporan DPA

# **3. Laporan NPD**

Berikut ini merupakan desain *output* dari laporan NPD yang berfungsi untuk memberi informasi mengenai hasil dari Penyusunan NPD:

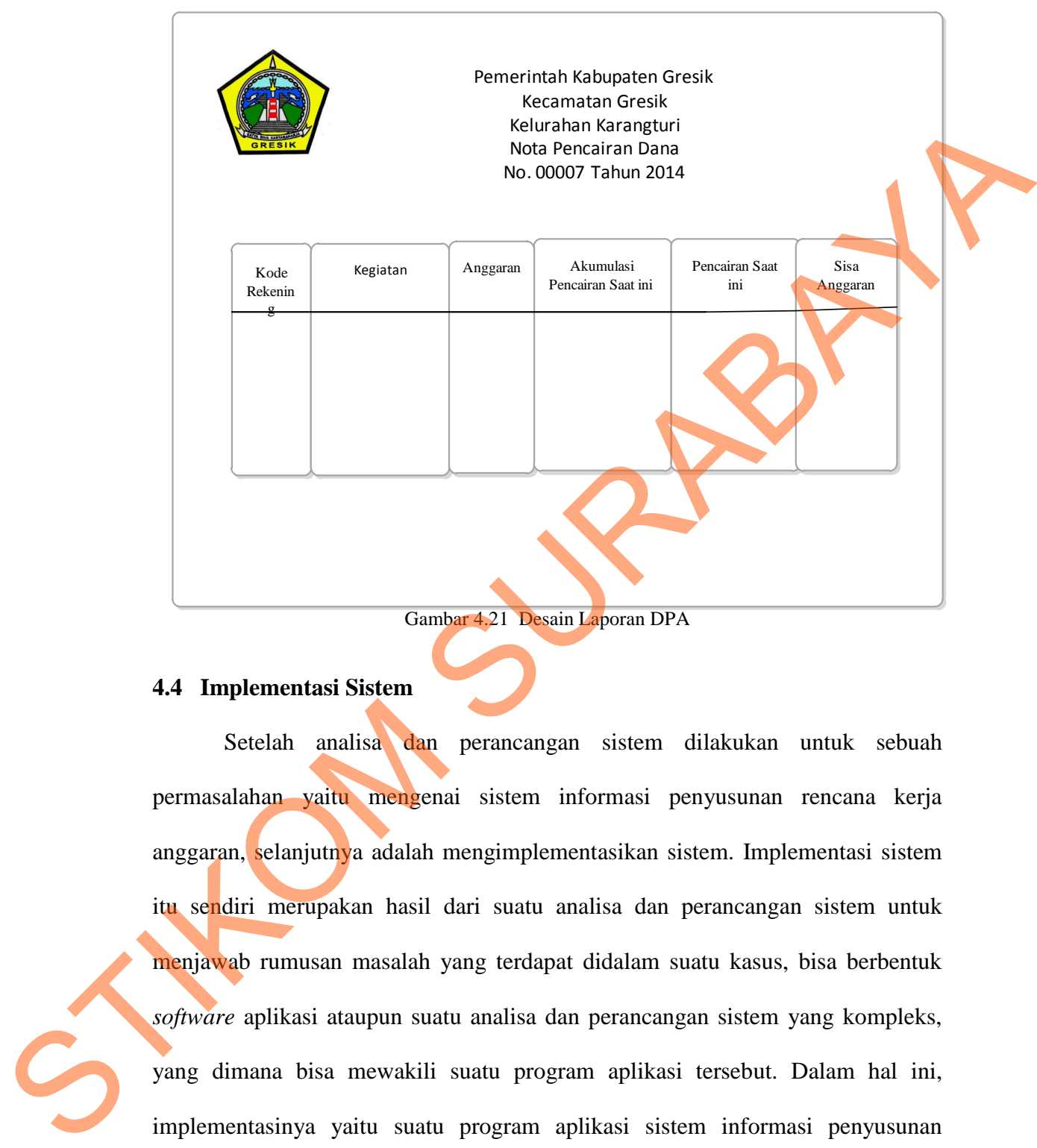

Gambar 4.21 Desain Laporan DPA

### **4.4 Implementasi Sistem**

Setelah analisa dan perancangan sistem dilakukan untuk sebuah permasalahan yaitu mengenai sistem informasi penyusunan rencana kerja anggaran, selanjutnya adalah mengimplementasikan sistem. Implementasi sistem itu sendiri merupakan hasil dari suatu analisa dan perancangan sistem untuk menjawab rumusan masalah yang terdapat didalam suatu kasus, bisa berbentuk *software* aplikasi ataupun suatu analisa dan perancangan sistem yang kompleks, yang dimana bisa mewakili suatu program aplikasi tersebut. Dalam hal ini, implementasinya yaitu suatu program aplikasi sistem informasi penyusunan rencana kerja anggaran Untuk bisa menampilkan *display* program aplikasi,

50

langkah yang harus dilakukan adalah mengetahui kebutuhan sistem dan cara implementasi sistem. Berikut ini akan dijelaskan mengenai dua hal tersebut.

### **4.4.1 Kebutuhan Sistem**

Untuk menampilkan program aplikasi sistem informasi penyusunan rencana kerja anggaran, maka diketahui kebutuhan akan *hardware* dan *software* yang bisa mendukung aplikasi sistem ini, diantaranya : 4.4.1 Kebutuhan Sistem<br>
Untuk menampilkan program aplikasi sistem informasi penyukanan<br>
rencana kerja anggaran, maka dikerahui kebutuhan akan *hardware* dan sayakarar<br>
yang bisa mendukung aplikasi sistem ini. diantaranya :

### **1. Spesifikasi** *Hardware*

Spesifikasi *hardware* yang dibutuhkan oleh *user* intuk bisa menampilkan sistem penyusunan rencana kerja anggaran adalah :

- 1. Intel Pentium 4 CPU 2.00 Ghz
- 2. Memory 512 MB RAM
- 3. VGA 64 GB

#### **2. Spesifikasi** *Software*

Spesifikasi *software* yang dibutuhkan oleh user untuk bisa menampilkan sistem pengadaan bahan pustaka adalah :

- 1. Microsoft Visual Studio Ultimate 2005, 2008, dan 2010
- 2. SQL Server Profesional 2005 Dan 2008

### **4.5 Pembahasan Hasil Implementasi Sistem**

Untuk implementasi sistem ini dilakukan setelah mengetahui akan kebutuhan implementasi sistem, sehingga kebutuhan – kebutuhan tersebut bisa terpenuhi, dan langkah selanjutnya yaitu menginstall aplikasi program sistem informasi Penyusunan rencana kerja anggaran dan setelah terinstall maka *user* perlu petunjuk untuk penjelasan pemakaian program tersebut. Berikut ini akan dijelaskan instalasi Program dan Penjelasan Pemakaian Program (*User Guide*).

### **4.5.1 Instalasi Program**

Program yang perlu untu diinstall sehingga bisa berguna pada perusahaan ini terutama pada lurah dalam penyusunan RKA adalah :

- 1. *Install* Microsoft Visual Studio Ultimate 2005 atau 2008 atau 2010
- 2. *Install* Microsoft SQL Server 2005 atau 2008.
- 3. *Install* program aplikasi sistem Penyusunan rencana kerja anggaran

### **4.5.2 Penjelasan Penggunaan Aplikasi**

Aplikasi ini memiliki beberapa *form* proses penyusunan rencana kerja anggaran. Penjelasan mengenai pemakaian aplikasi ini akan dijelaskan melalui gambar 4.26 sampai gambar

### 1. *Form Menu* **Utama**

*Form menu* utama merupakan tampilan awal dari program penyusunan rencana kerja anggaran. Pada *form* ini terdapat beberapa menu yaitu *Login, Logout*, Master Lurah, Master kasi, Master, Master Kegiatan, Transaksi RKA, Transaksi DPA, Transaksi NPD, Laporan RKA , Laporan DPA , Laporan NPD **4.5.1** Instalasi Program<br>
Program yang perlu untu diinstall sehingga bisa berguna pada pensahaan<br>
ini terutama pada turah dalam penyusunan RKA adalah :<br>
1. Install Microsoft Visual Studio Ultimate 2005 atau 2008<br>
2. Inst

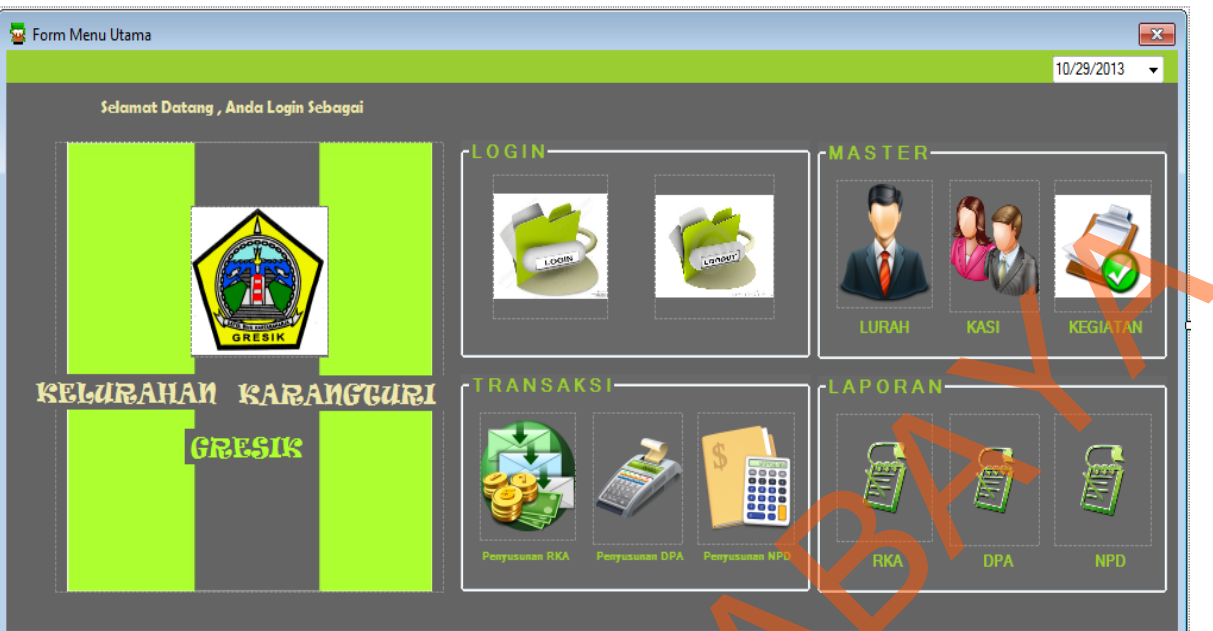

Gambar 4.22 *Form Menu* Utama

## *2. Form Login*

Pada tampilan *form login,*pengguna system harus menginputkan *username*  dan *password* yang sesuai agar dapat mengakses menu yang lain. *Form login*  berfungsi untuk mengontrol siapa saja pengguna yang berhak mengakses aplikasi ini. Hal ini untuk menjaga keamanan data. Berikut tampilan *form* 

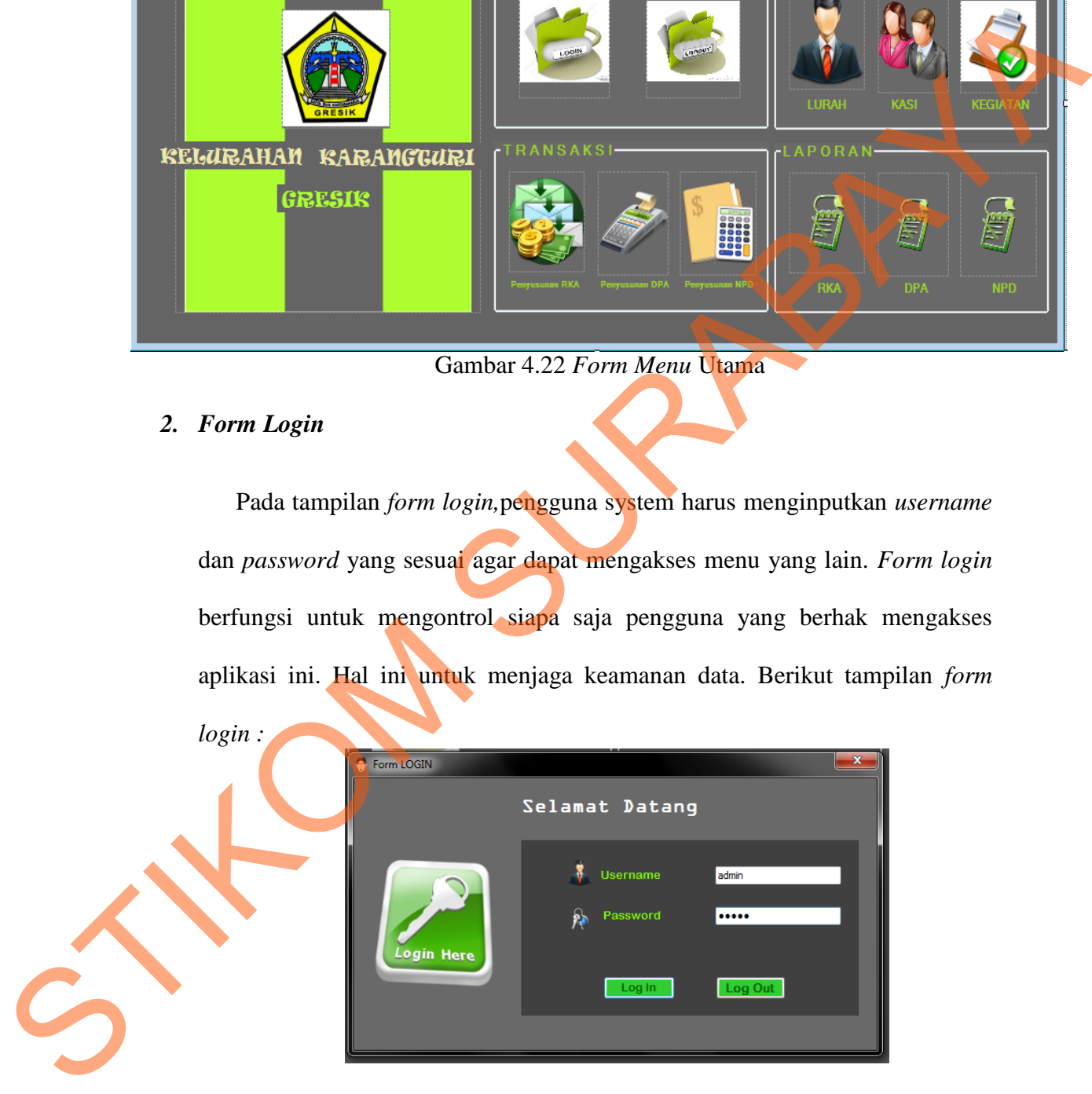

Gambar 4.23 *Form Login* 

Jika *username* dan *password* sudah diinputkan, maka tampilan awal menu sebagai berikut :

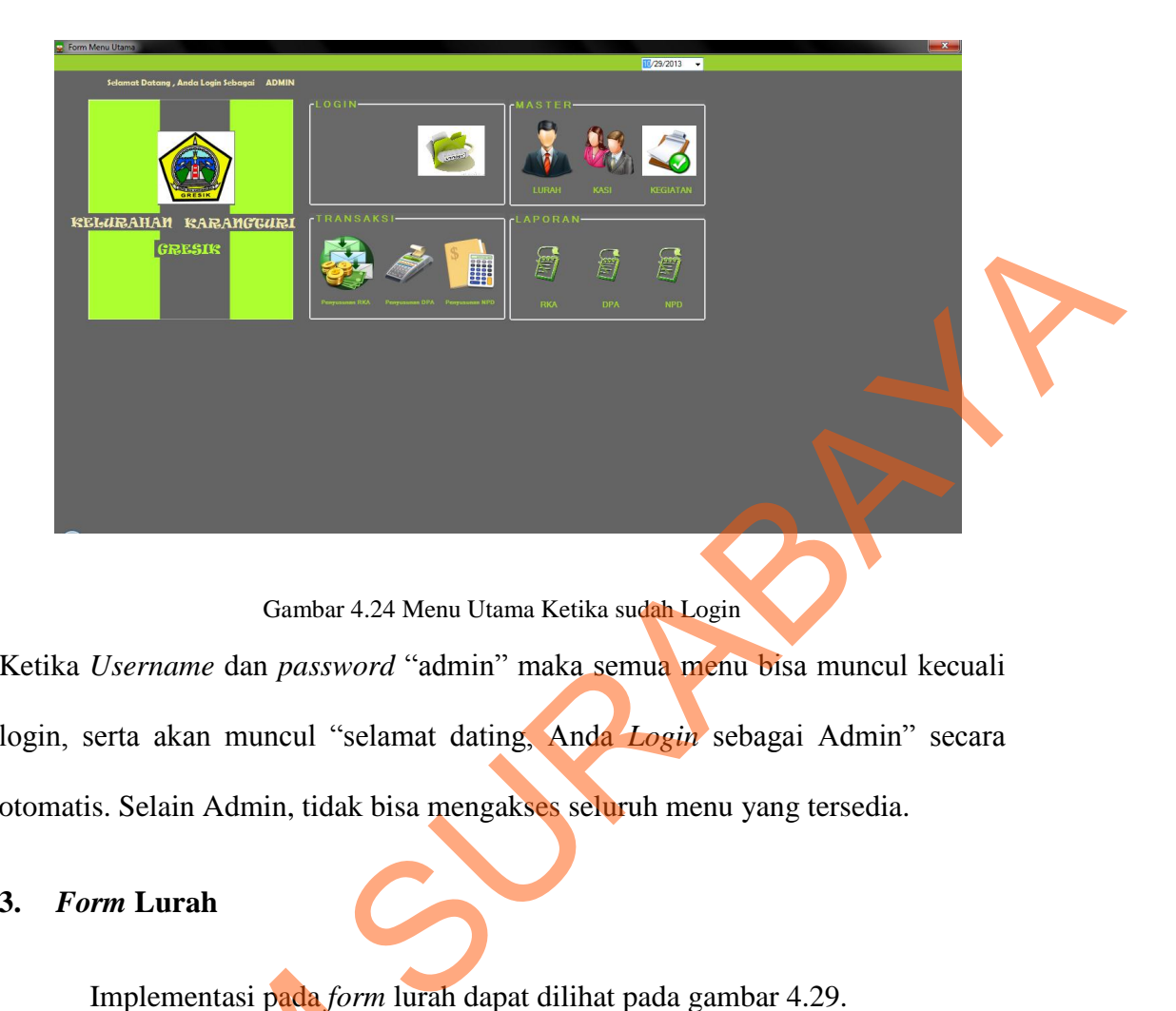

Gambar 4.24 Menu Utama Ketika sudah Login

Ketika *Username* dan *password* "admin" maka semua menu bisa muncul kecuali login, serta akan muncul "selamat dating, Anda *Login* sebagai Admin" secara otomatis. Selain Admin, tidak bisa mengakses seluruh menu yang tersedia.

# **3.** *Form* **Lurah**

Implementasi pada *form* lurah dapat dilihat pada gambar 4.29.

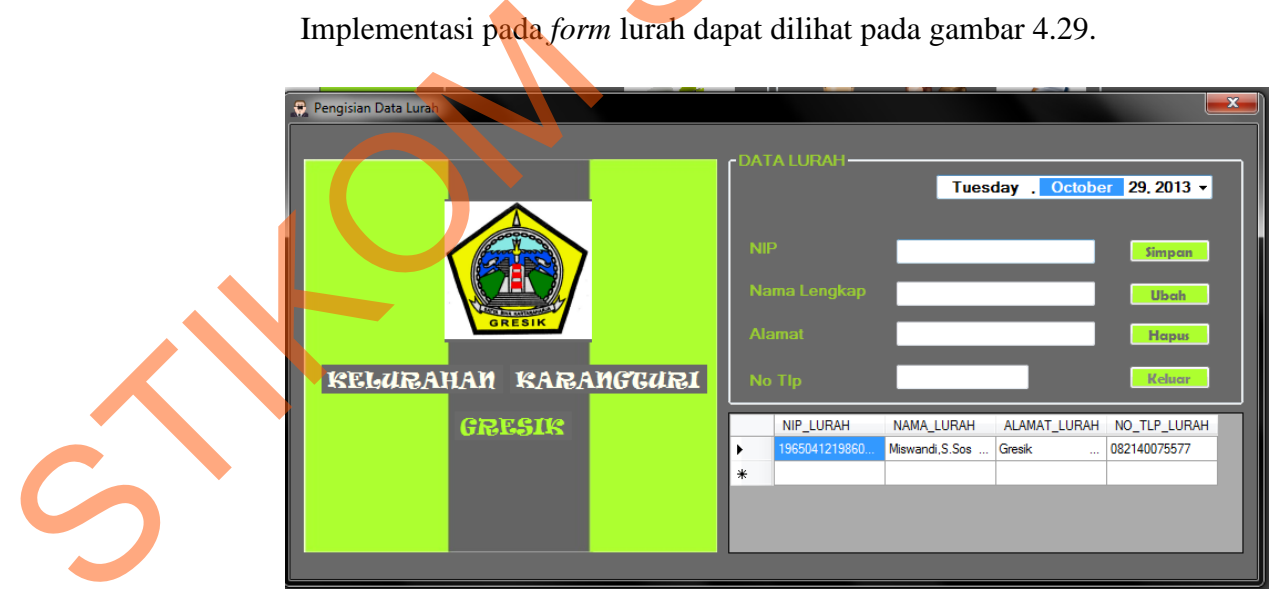

Gambar 4.25 *Form* Lurah

*Form* Lurah ini berfungsi untuk menyimpan data lurah yang akan melakukan transaksi penyusunan rka. Pada *form* ini terdapat beberapa tombol (*button) ,* yaitu

- 1. *Button* Simpan, berfungsi untuk menyimpan data lurah yang telah diinputkan pada masing-masing *textbox* yang sudah tersedia.
- 2. *Button* Ubah , berfungsi ketika ada data yang akan diubah
- 3. *Button* Hapus, berfungsi untuk menghapus data lurah yang tidak dibutuhkan lagi
- *4. Button* Keluar, berfungsi untuk membatalkan atau keluar dari pengisian data lurah ini.  $(butron)$ , yaitu<br>
1. *Button* Simpan, berfungsi untuk menyimpan data lurah yang selah<br>
diinpulkan pada masing-masing terabax yang sudah tersedia<br>
2. *Button* Hapus, berfungsi untuk menghapus dan dihan yang tidak<br>
dibutuhkan

Pada saat *button* simpan ditekan, maka data akan tersimpan kemudian muncul pemberitahuan seperti berikut:

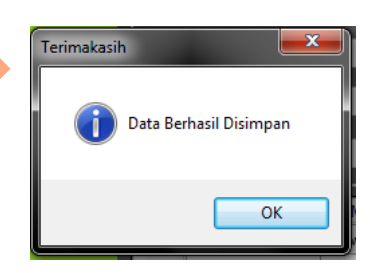

Gambar 4.26 *Message Box* Simpan

Pada saat *button* ubah ditekan, maka data akan menyimpan data yang sudah diubah kemudian muncul pemberitahuan seperti berikut:

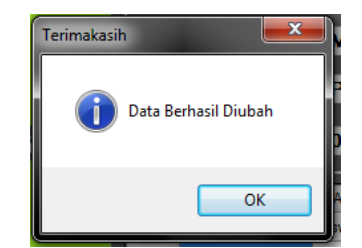

Gambar 4.27 *Message Box* Ubah

Pada saat *button* hapus ditekan, maka data akan menyimpan data yang sudah dihapus kemudian muncul pemberitahuan seperti berikut:

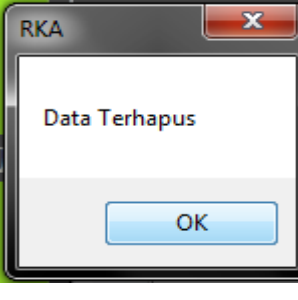

Gambar 4.28 *Message Box* Hapus

### **4.** *Form* **Kasi**

Implementasi pada *form* kasi dapat dilihat pada gambar 4.29

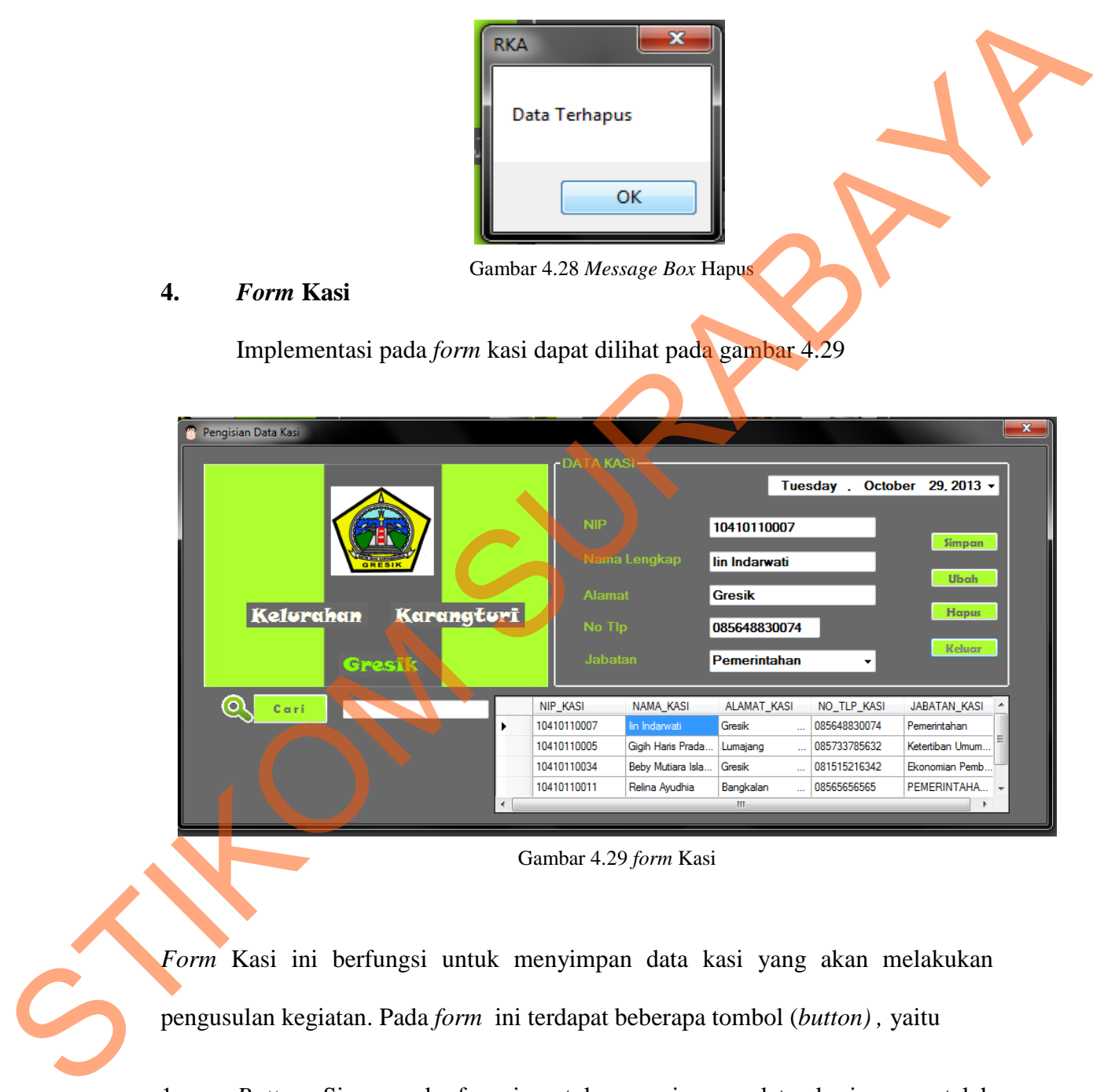

Gambar 4.29 *form* Kasi

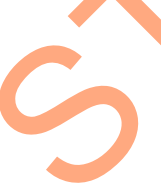

*Form* Kasi ini berfungsi untuk menyimpan data kasi yang akan melakukan pengusulan kegiatan. Pada *form* ini terdapat beberapa tombol (*button) ,* yaitu

- 1. *Button* Simpan, berfungsi untuk menyimpan data kasi yang telah diinputkan pada masing-masing *textbox* yang sudah tersedia.
- 2. *Button* Ubah , berfungsi ketika ada data yang akan diubah.
- 3. *Button* Hapus, berfungsi untuk menghapus data kasi yang tidak dibutuhkan lagi.
- 4. *Button* Cari , berungsi untu mencari data kasi yang sudah pernah diinputkan. A. *Button Cari* , berungsi untu mencari data kasi yang sudah pemak<br>dimpukan.<br>
S. *Button* Keluar, berfungsi untuk membatatkan atau keluar dari pengkam<br>
data kasi ini.<br>
Pada saat *button* using ditekan, maka data akan men
	- *5. Button* Keluar, berfungsi untuk membatalkan atau keluar dari pengisian data kasi ini.

Pada saat *button* simpan ditekan, maka data akan tersimpan kemudian muncul pemberitahuan seperti berikut:

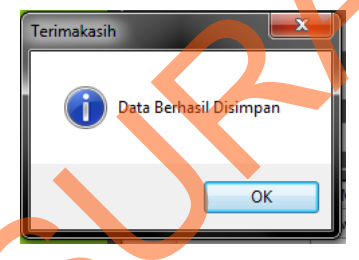

Gambar 4.30 *Message Box* Simpan

Pada saat *button* ubah ditekan, maka data akan menyimpan data

yang sudah diubah kemudian muncul pemberitahuan seperti berikut:

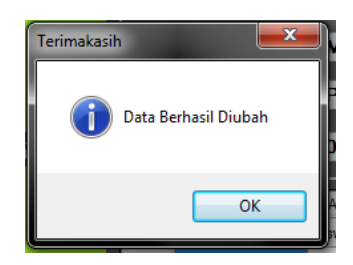

Gambar 4.31 *Message Box* Ubah

Pada saat *button* hapus ditekan, maka data akan menyimpan data

yang sudah dihapus kemudian muncul pemberitahuan seperti berikut:

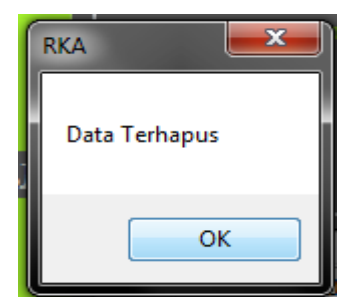

Gambar 4.31 *Message Box* Hapus

## **5.** *Form* **Kegiatan**

Implementasi pada *form* kasi dapat dilihat pada gambar 4.33

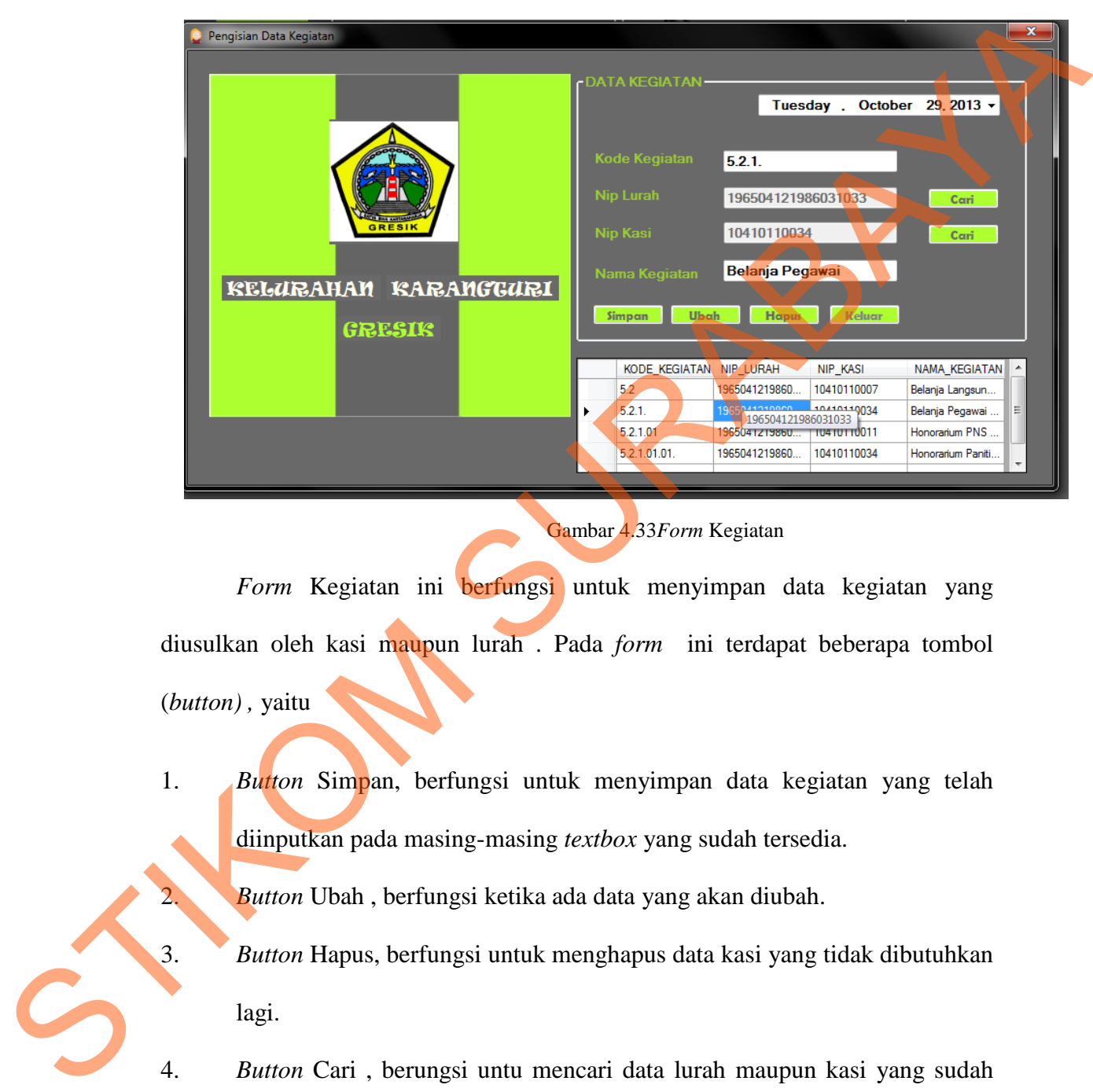

Gambar 4.33*Form* Kegiatan

*Form* Kegiatan ini berfungsi untuk menyimpan data kegiatan yang diusulkan oleh kasi maupun lurah . Pada *form* ini terdapat beberapa tombol (*button) ,* yaitu

1. *Button* Simpan, berfungsi untuk menyimpan data kegiatan yang telah diinputkan pada masing-masing *textbox* yang sudah tersedia.

2. *Button* Ubah , berfungsi ketika ada data yang akan diubah.

- 3. *Button* Hapus, berfungsi untuk menghapus data kasi yang tidak dibutuhkan lagi.
- 4. *Button* Cari , berungsi untu mencari data lurah maupun kasi yang sudah pernah diinputkan.

*5. Button* Keluar, berfungsi untuk membatalkan atau keluar dari pengisian data kasi ini.

Pada saat *button* simpan ditekan, maka data akan tersimpan kemudian muncul pemberitahuan seperti berikut:

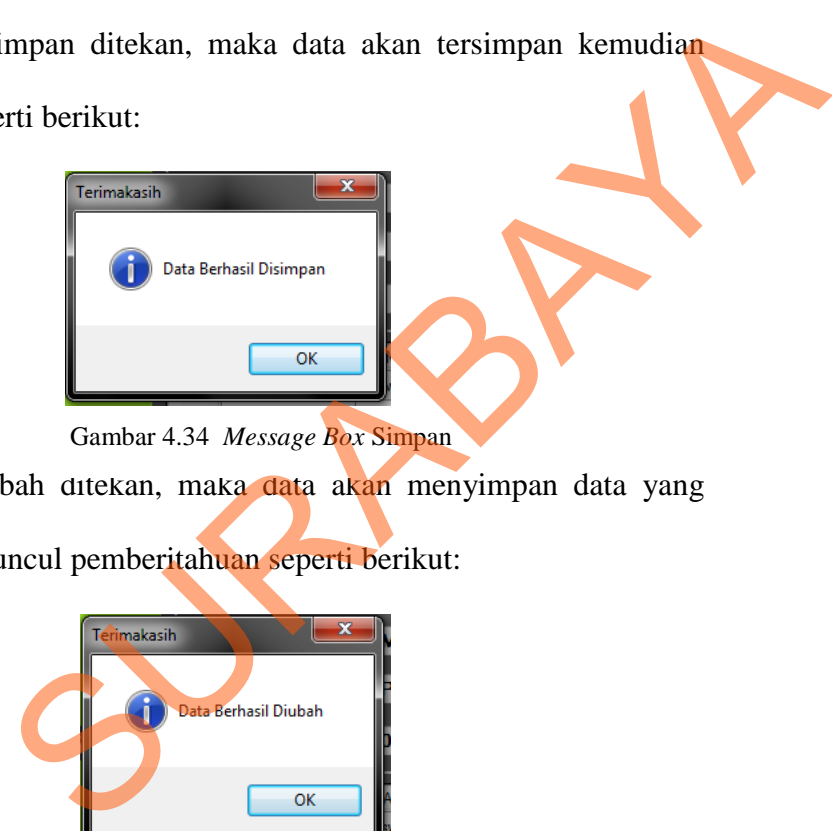

Gambar 4.34 *Message Box* Simpan

Pada saat *button* ubah ditekan, maka data akan menyimpan data yang

sudah diubah kemudian muncul pemberitahuan seperti berikut:

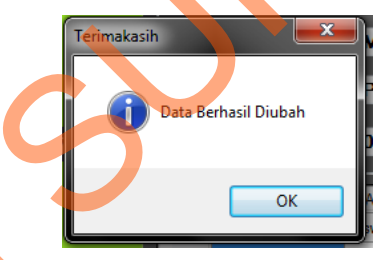

Gambar 4.35 *Message Box* Ubah

Pada saat *button* hapus ditekan, maka data akan menyimpan data yang

sudah dihapus kemudian muncul pemberitahuan seperti berikut: Pada saat button hapus dit<br>sudah dihapus kemudian muncul p<br>Gam

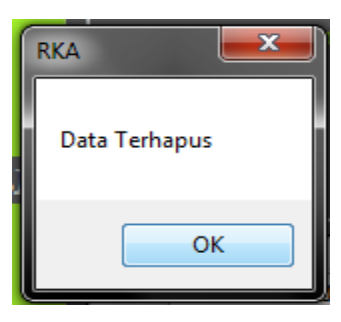

Gambar 4.36 *Message Box* Hapus

Pada saat *button* cari pada lurah ditekan,maka akan menampilkan form

lurah seperti berikut :

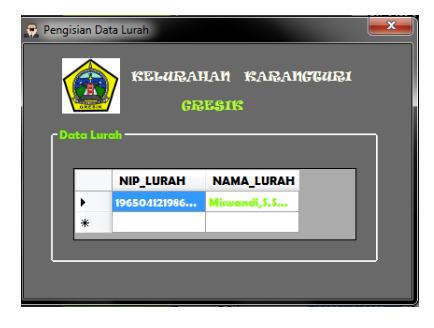

Gambar 4.37 *form* cari lurah

Pada saat *button* cari kasi ditekan, maka akan menampilkan form kasi

seperti berikut :

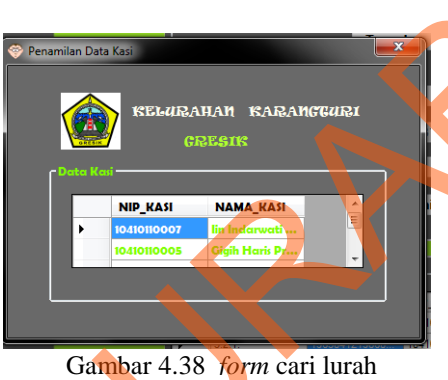

## **6.** *Form* **Penyusunan RKA**

Implementasi pada *form* penyusunan RKA dapat dilihat pada gambar 4.39

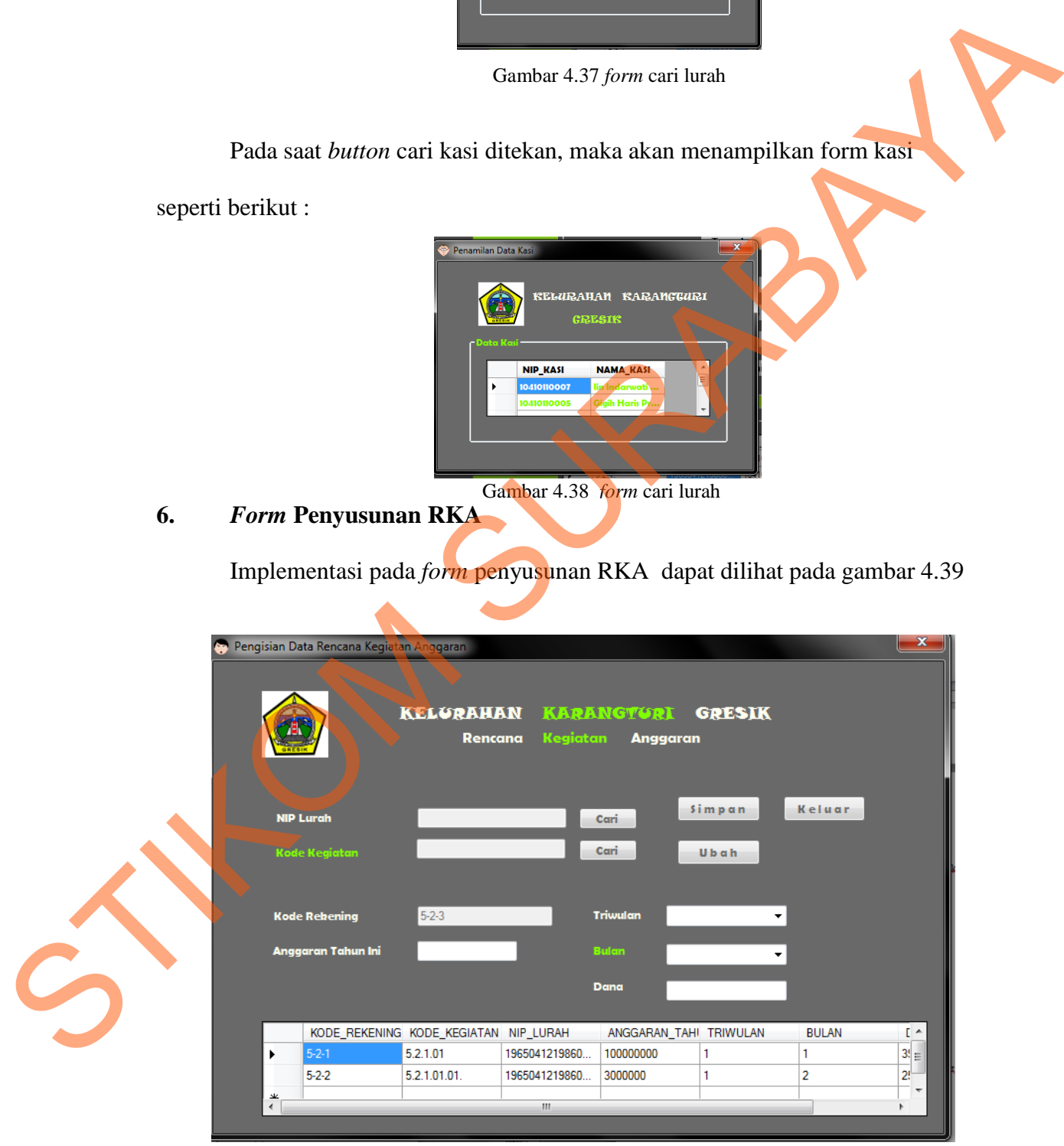

Gambar 4.39 *form* penyusunan rencana kerja anggaran

*Form* Penyusunan RKA ini berfungsi untuk menyimpan data Transaksi yang oleh lurah . Pada *form* ini terdapat beberapa tombol (*button) ,* yaitu

- 1. *Button* Simpan, berfungsi untuk menyimpan data RKA yang telah diinputkan pada masing-masing *textbox* yang sudah tersedia.
- 2. *Button* Ubah , berfungsi ketika ada data yang akan diubah.
- 3. *Button* Cari , berungsi untu mencari data lurah maupun kegiatan yang sudah pernah diinputkan.
- *4. Button* Keluar, berfungsi untuk membatalkan atau keluar dari pengisian data transaksi RKA ini.

Pada saat *button* simpan ditekan, maka data akan tersimpan kemudian muncul pemberitahuan seperti berikut: Explires and the meridian and the selection of the selection of the selection of the selection of the selection of the selection of the members of the selection of the selection of the selection of the selection of the sel

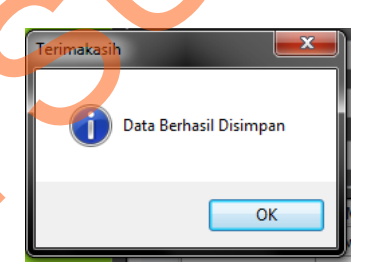

Gambar 4.40 *Message Box* Simpan

Pada saat *button* ubah ditekan, maka data akan menyimpan data yang

sudah diubah kemudian muncul pemberitahuan seperti berikut: Pada saat button ubah dite<br>sudah diubah kemudian muncul per

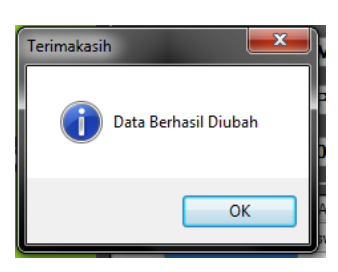

Gambar 4.41 *Message Box* Ubah

Pada saat *button* hapus ditekan, maka data akan menyimpan data yang

sudah dihapus kemudian muncul pemberitahuan seperti berikut:

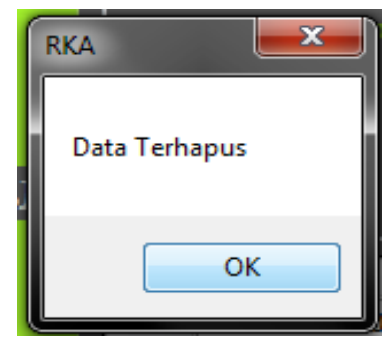

Gambar 4.42 *Message Box* Hapus

Pada saat *button* cari pada lurah ditekan,maka akan menampilkan form

lurah seperti berikut :

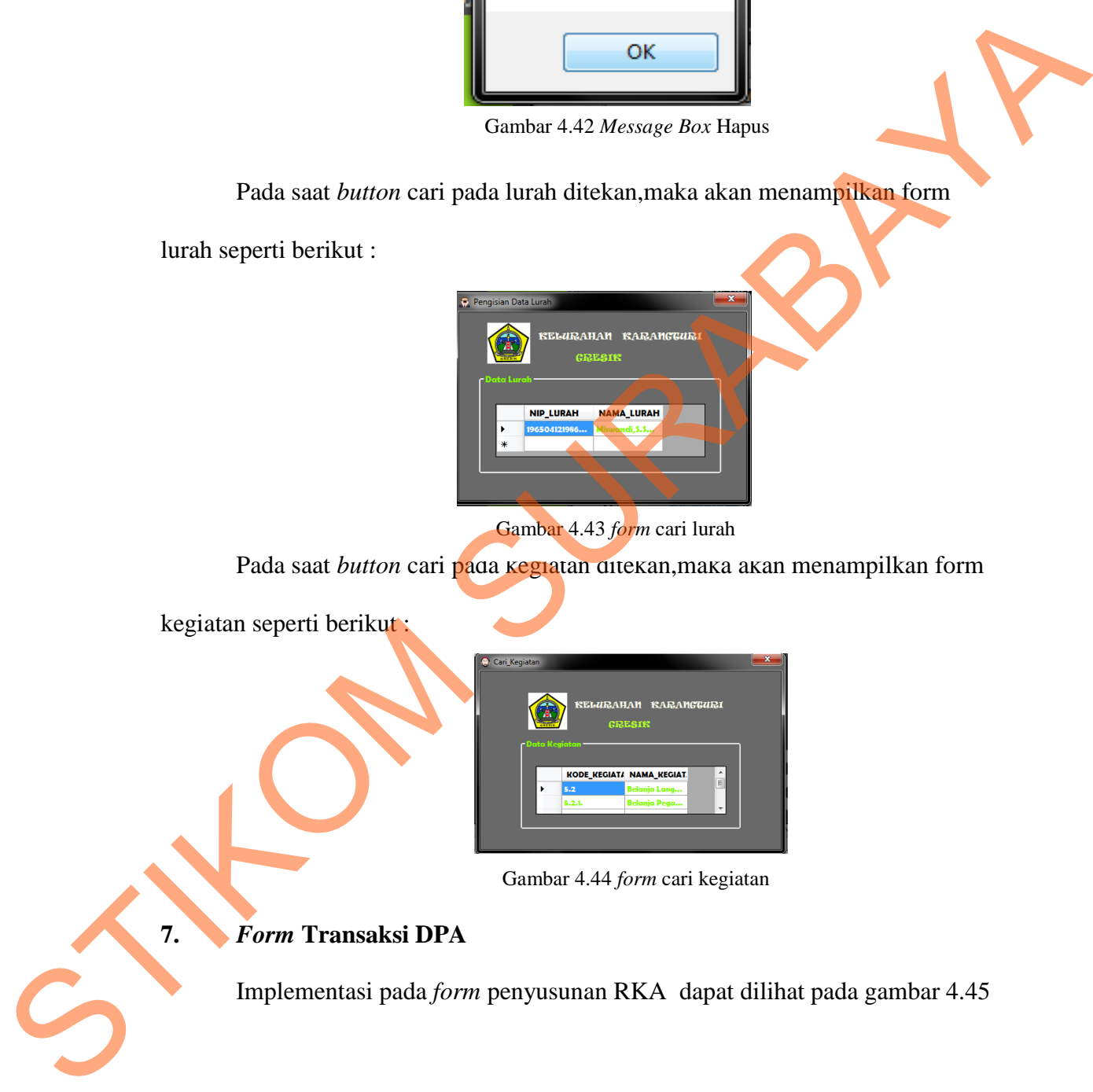

Gambar 4.43 *form* cari lurah

Pada saat *button* cari pada kegiatan ditekan,maka akan menampilkan form

kegiatan seperti berikut :

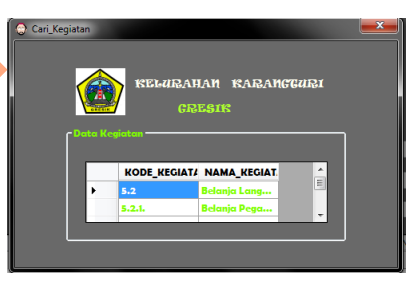

Gambar 4.44 *form* cari kegiatan

## **7.** *Form* **Transaksi DPA**

Implementasi pada *form* penyusunan RKA dapat dilihat pada gambar 4.45

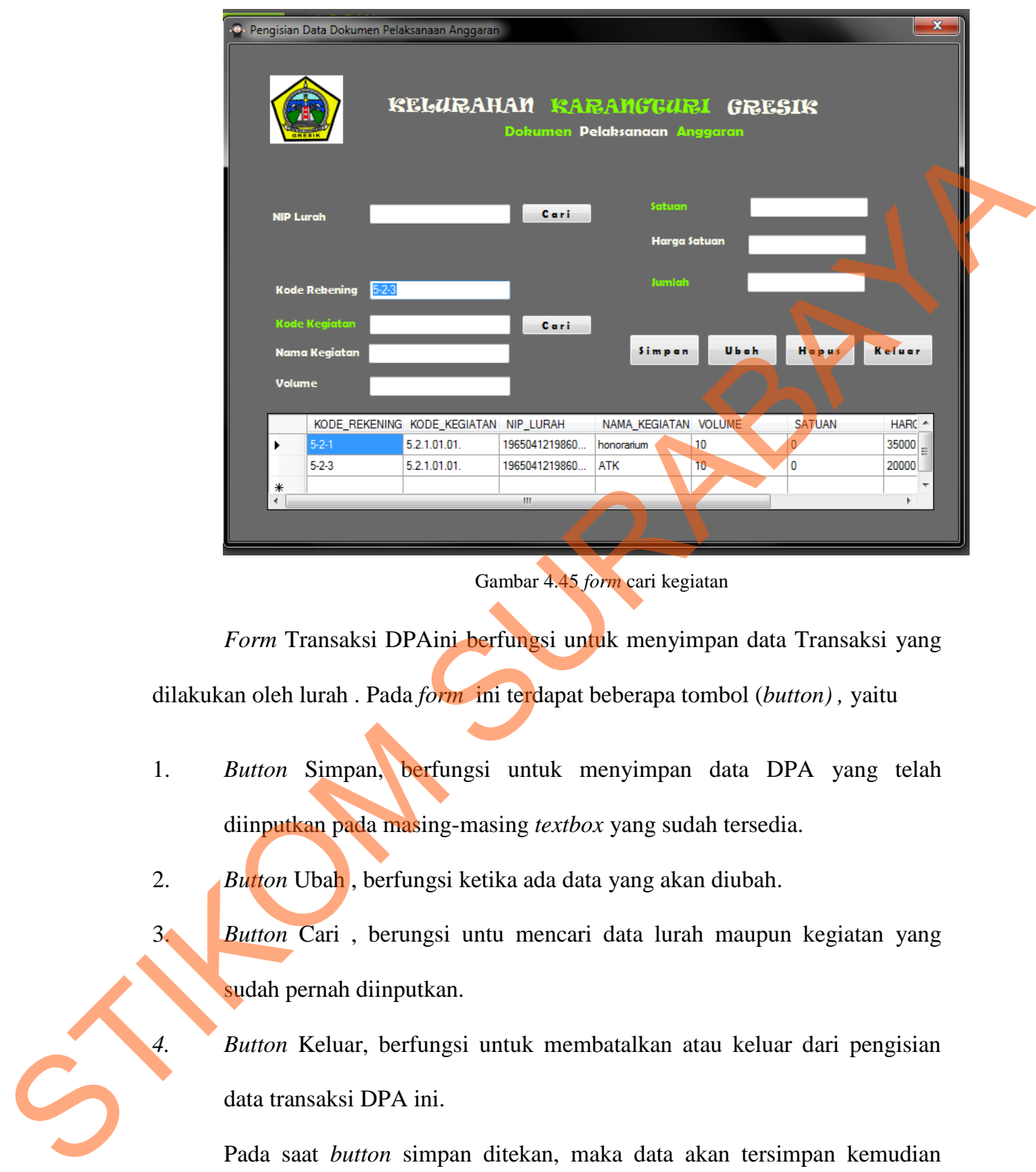

*Form* Transaksi DPAini berfungsi untuk menyimpan data Transaksi yang dilakukan oleh lurah . Pada *form* ini terdapat beberapa tombol (*button) ,* yaitu

1. *Button* Simpan, berfungsi untuk menyimpan data DPA yang telah diinputkan pada masing-masing *textbox* yang sudah tersedia.

2. *Button* Ubah , berfungsi ketika ada data yang akan diubah.

3. *Button* Cari , berungsi untu mencari data lurah maupun kegiatan yang sudah pernah diinputkan.

*4. Button* Keluar, berfungsi untuk membatalkan atau keluar dari pengisian data transaksi DPA ini.

Pada saat *button* simpan ditekan, maka data akan tersimpan kemudian muncul pemberitahuan seperti berikut:

Gambar 4.45 *form* cari kegiatan

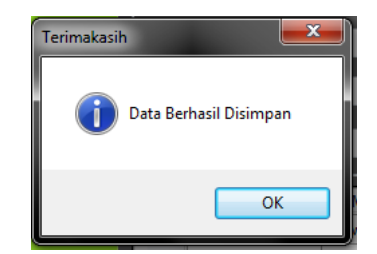

Gambar 4.46 *Message Box* Simpan

Pada saat *button* ubah ditekan, maka data akan menyimpan data yang

sudah diubah kemudian muncul pemberitahuan seperti berikut:

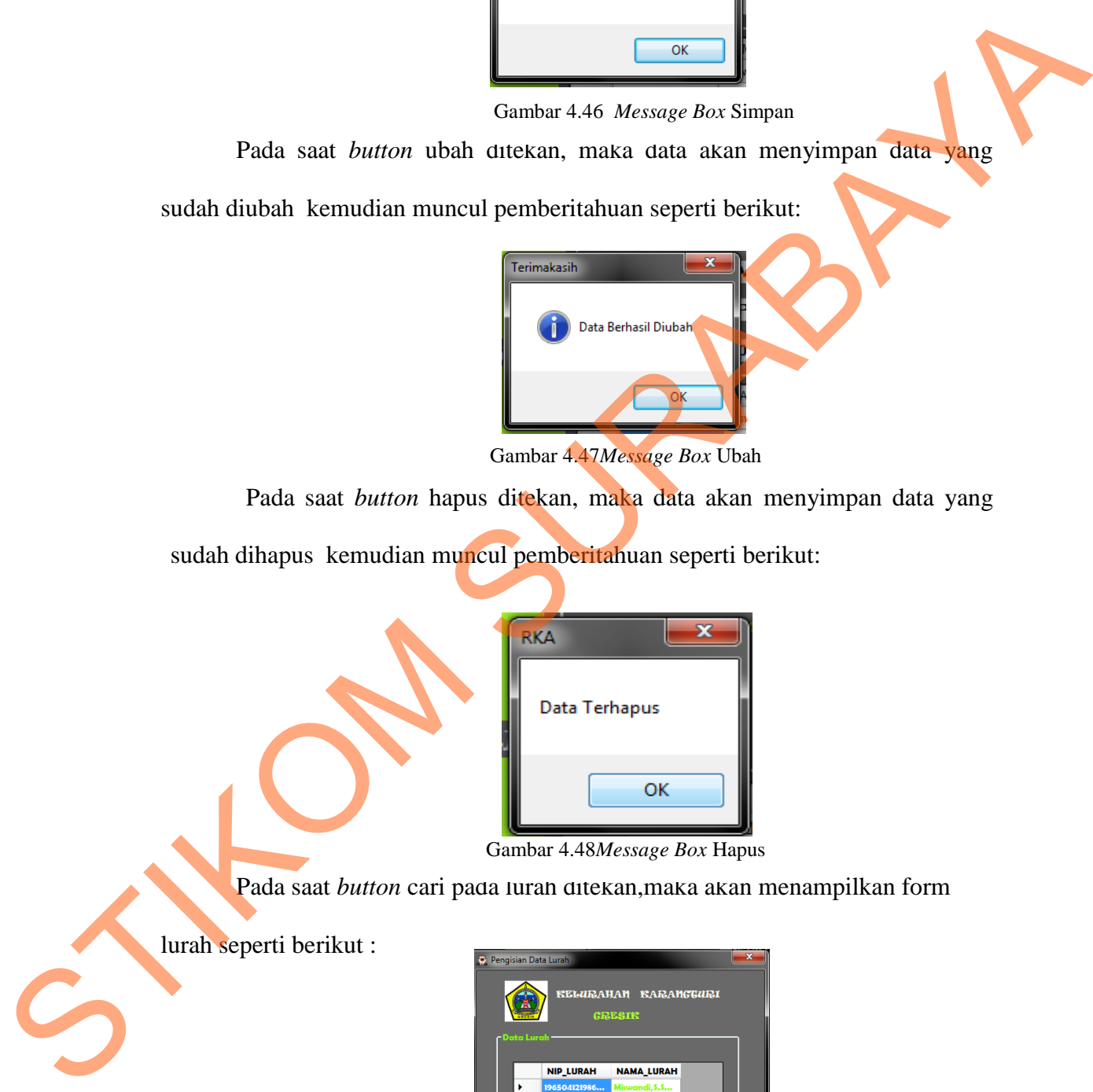

Gambar 4.47*Message Box* Ubah

Pada saat *button* hapus ditekan, maka data akan menyimpan data yang

sudah dihapus kemudian muncul pemberitahuan seperti berikut:

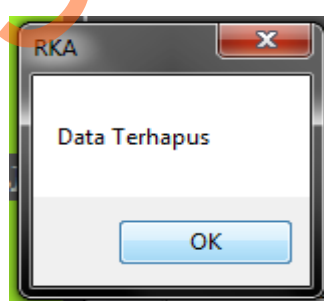

Gambar 4.48*Message Box* Hapus

Pada saat *button* cari pada lurah ditekan,maka akan menampilkan form

lurah seperti berikut :

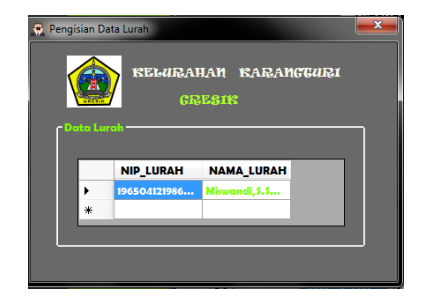

Gambar 4.49 *form* cari lurah

Pada saat *button* cari pada kegiatan ditekan,maka akan menampilkan form kegiatan seperti berikut :

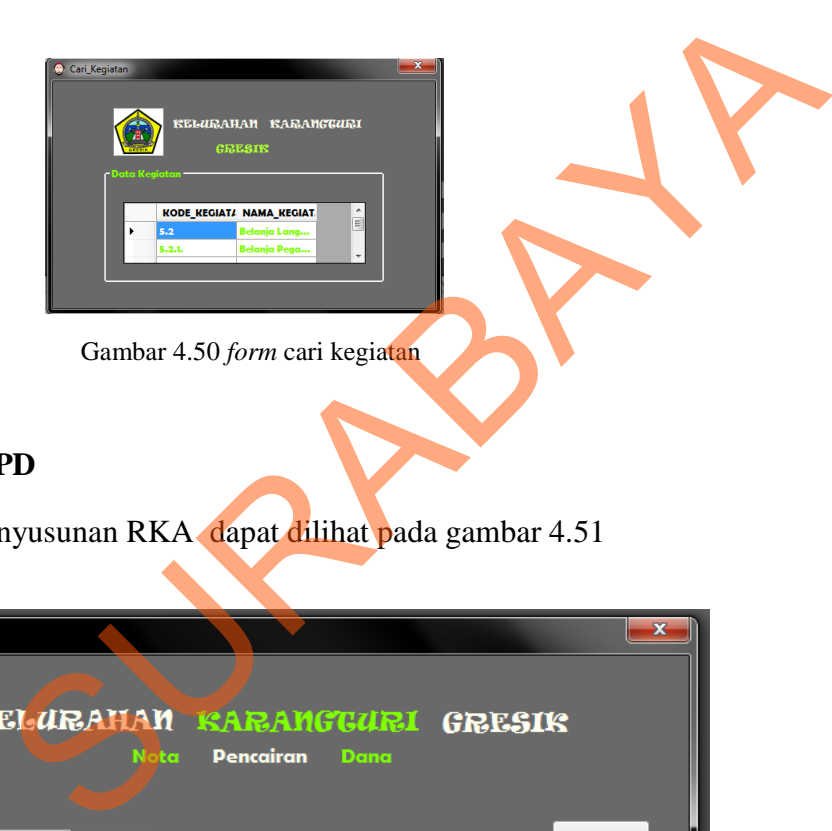

### **8.** *Form* **Transaksi NPD**

Implementasi pada *form* penyusunan RKA dapat dilihat pada gambar 4.51

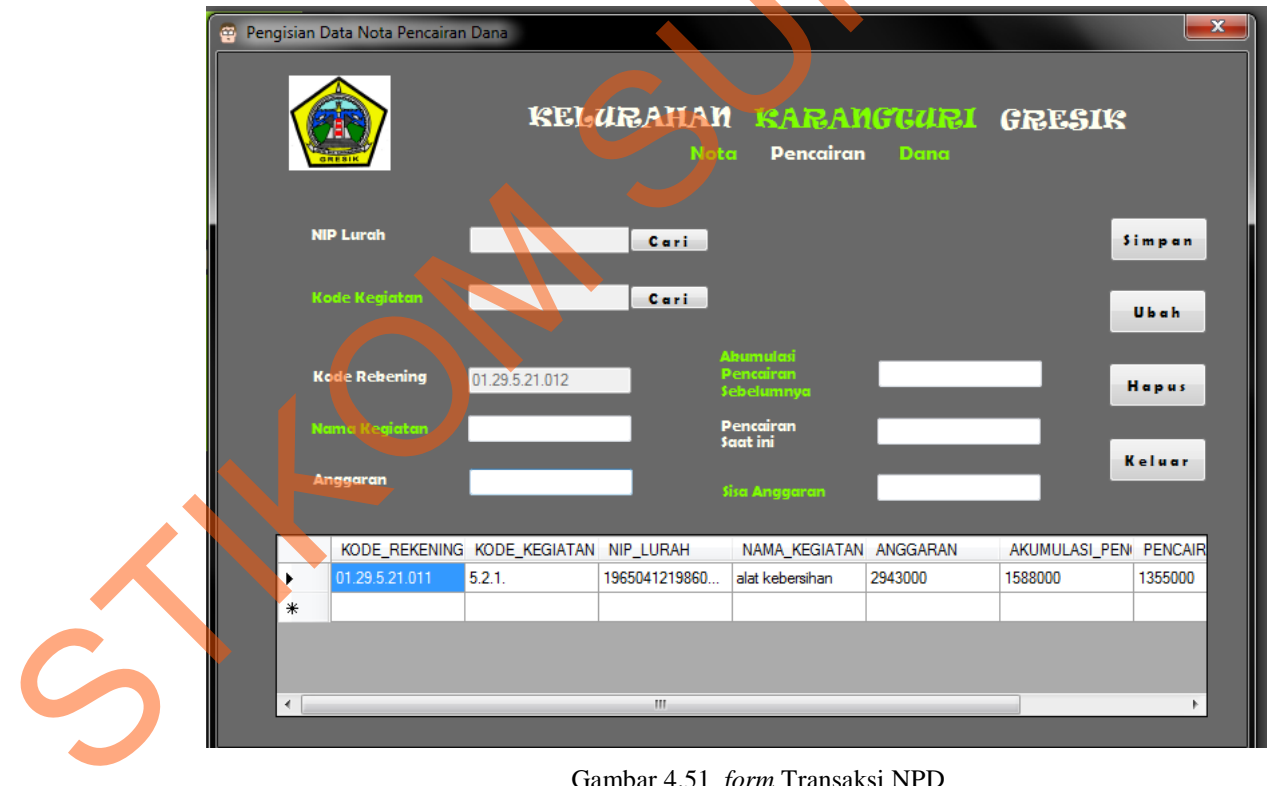

Gambar 4.51 *form* Transaksi NPD

*Form* Transaksi NPD ini berfungsi untuk menyimpan data Transaksi yang dilakukan oleh lurah . Pada *form* ini terdapat beberapa tombol (*button) ,* yaitu

- 1. *Button* Simpan, berfungsi untuk menyimpan data NPD yang telah diinputkan pada masing-masing *textbox* yang sudah tersedia.
- 2. *Button* Ubah , berfungsi ketika ada data yang akan diubah.
- 3. *Button* Cari , berungsi untu mencari data lurah maupun kegiatan yang sudah pernah diinputkan.
- *4. Button* Keluar, berfungsi untuk membatalkan atau keluar dari pengisian data transaksi NPD ini. 2. *Button Cari* , berfungsi lerika ada data yang akan diubah.<br>
3. *Button Cari* , bertungsi untu mencari data larah maupun kegiatan yang sodah pemal diinputkan.<br>
4. *Button Keluar*, berfungsi untuk membataikan atau kelua

Pada saat *button* simpan ditekan, maka data akan tersimpan kemudian muncul pemberitahuan seperti berikut:

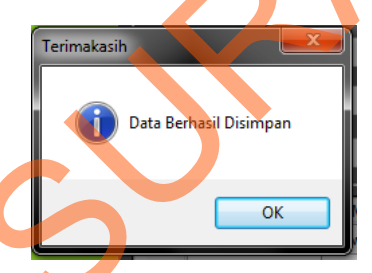

Gambar 4.52 *Message Box* Simpan

Pada saat *button* ubah ditekan, maka data akan menyimpan data yang

sudah diubah kemudian muncul pemberitahuan seperti berikut:

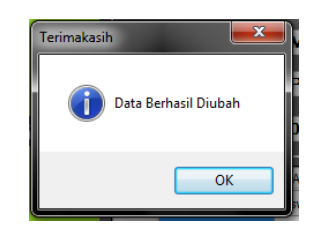

Gambar 4.53 *Message Box* Ubah

Pada saat *button* hapus ditekan, maka data akan menyimpan data yang

sudah dihapus kemudian muncul pemberitahuan seperti berikut:

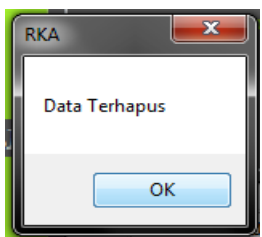

Gambar 4.54 *Message Box* Hapus

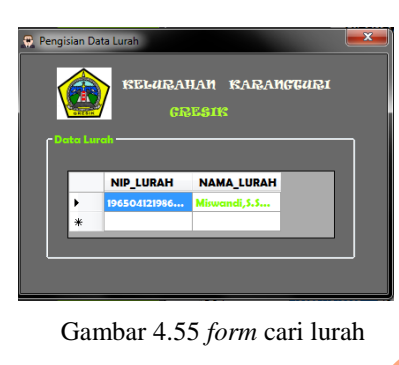

Pada saat *button* cari pada lurah ditekan,maka akan menampilkan form

Pada saat *button* cari pada kegiatan ditekan,maka akan menampilkan form

kegiatan seperti berikut :

lurah seperti berikut :

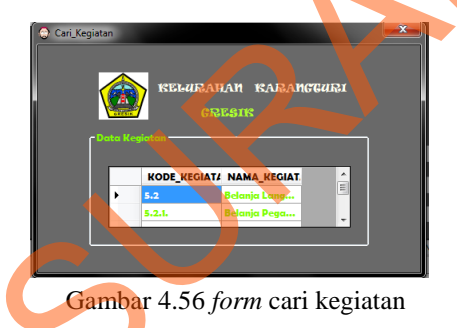

## **9. Laporan RKA**

Laporan RKA ini berfungsi melihat anggaran serta kegiatan yang sudah diusulkan dan direkap oleh lurah.Dengan adanya laporan ini maka lurah dapat mengetahui anggaran per triwulan dan per bulan. Laporan rka dapat dilihat pada gambar 4.57 State State Duritor cari pada kegiatan ditekan.maka akan memperikan boringan kegiatan seperti berikut:<br>State State State State State State State State State State State State State State State State State State State State

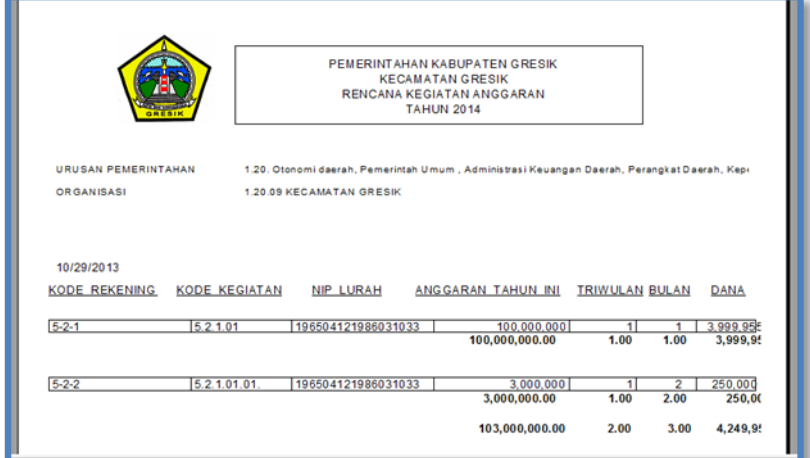

Gambar 4.57 Laporan RKA

### **10. Laporan DPA**

Laporan DPA ini berfungsi melihat pelaksanaan anggaran yang sudah dibuat serta kegiatan yang sudah diusulkan dan direkap oleh lurah.Dengan adanya laporan ini maka lurah dapat apa saja yang harus dilaksanakan setelah dianggarkan. Laporan DPA dapat dilihat pada gambar 4.58

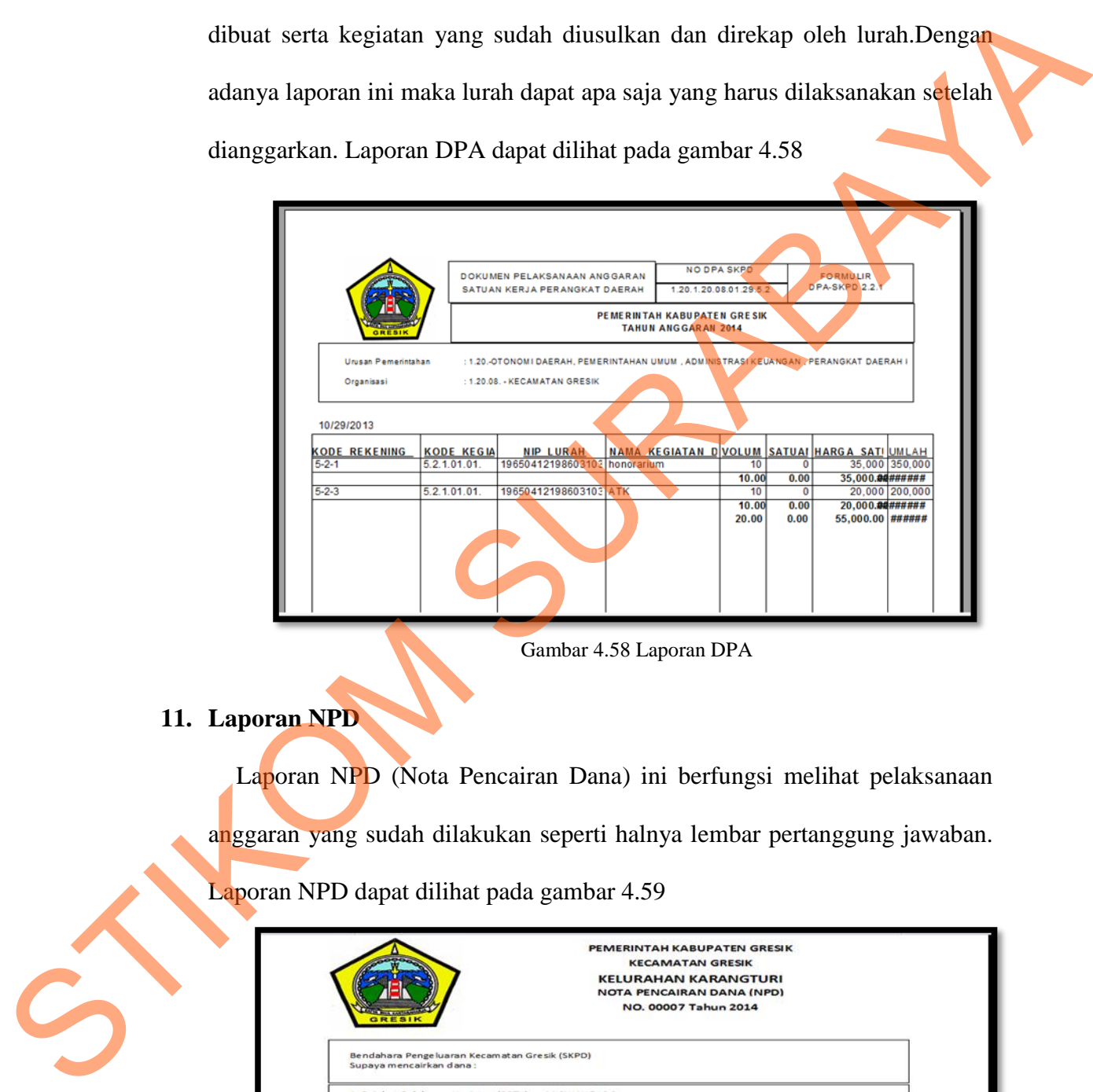

Gambar 4.58 Laporan DPA

**11. Laporan NPD** 

Laporan NPD (Nota Pencairan Dana) ini berfungsi melihat pelaksanaan anggaran yang sudah dilakukan seperti halnya lembar pertanggung jawaban. Laporan NPD dapat dilihat pada gambar 4.59

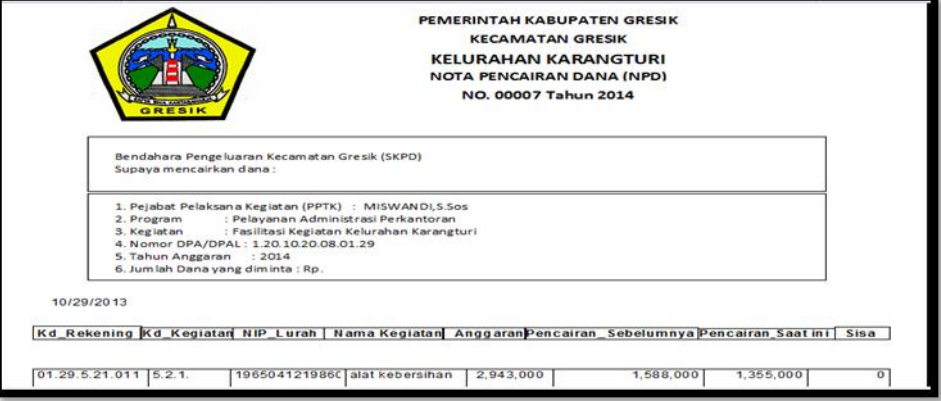

Gambar 4.9 Laporan NPD